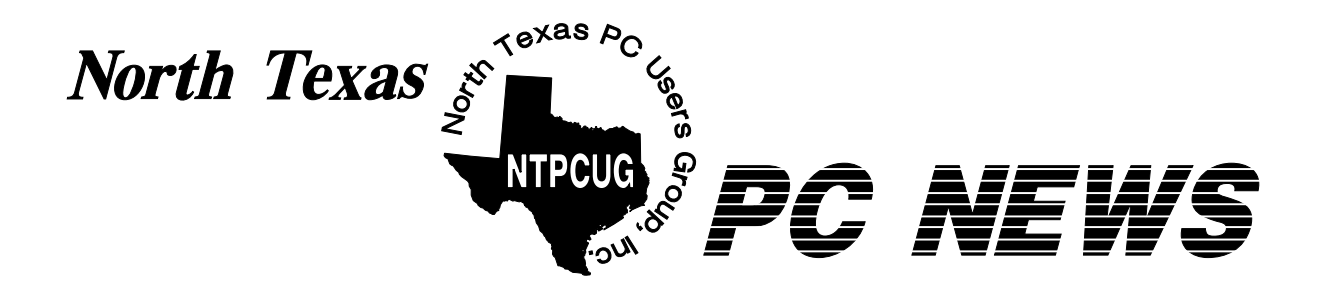

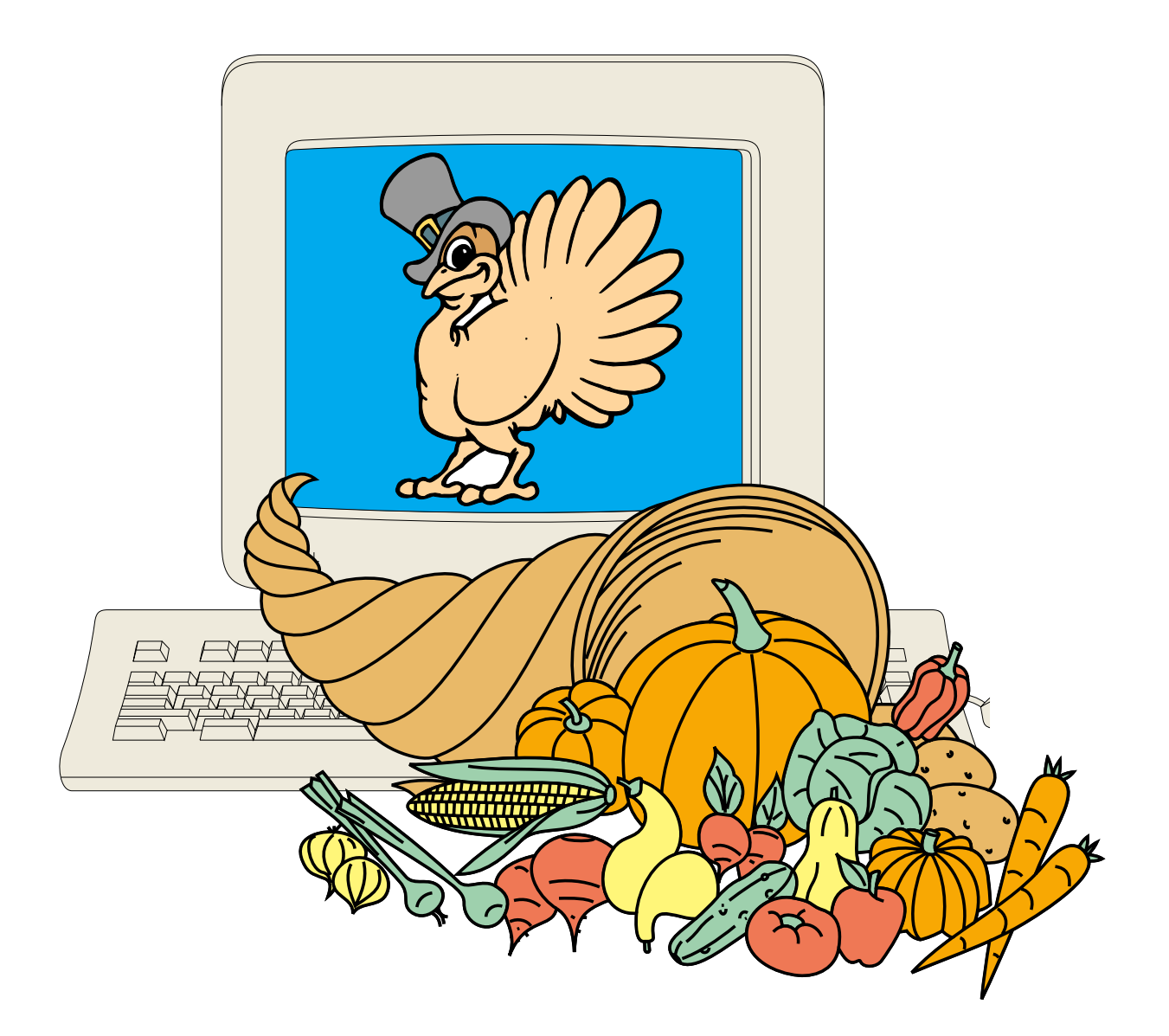

# *Online Edition*

*November 2002* VOLUME 21 • NUMBER 11

# In This Issue...

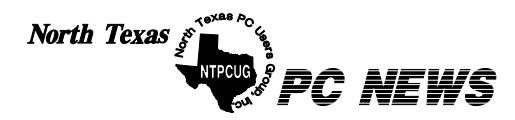

Published monthly by members of North Texas Personal Computer Users Group for their use. Send all editorial correspondence to: Editor, North Texas PC NEWS at: *newsletter@ntpcug.org*

Send address changes to: Membership Director,NTPCUG, P.O. Box 703449, Dallas, TX 75370-3449.

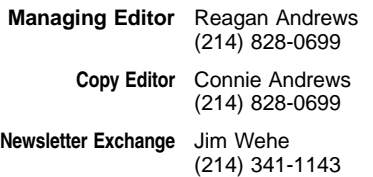

The opinions expressed herein are those of the authors and do not necessarily reflect those of the Group or its members. Copyright ©2002 by *North Texas PC NEWS.* (Articles without specific copyright notices may be reproduced unchanged by other not-for-profit User Groups if credit is given to the author and the publication.)

#### Circulation:

Member distribution was 475

The editors of North Texas PC NEWS use Microsoft *Word for Windows 97.* This issue of North Texas *PC NEWS* was composed using *Corel Ventura 8.0, Corel Draw 9.0, Arts & Letters Express 6.01, Adobe Photoshop 4.01, Microsoft Publisher 2000* and *Adobe Acrobat 4.01* Principal typefaces include: Times, Palatino, Helvetica, A&L Cafe, French Vogue, and Lithos.

#### **D E A D L I N E Copy deadline for December** *North Texas PC NEWS:* **Friday, December 6, 2002**

**Meeting Dates:**

**November16, 3rd Saturday December 21, 3rd Saturday January 18, 3rd Saturday**

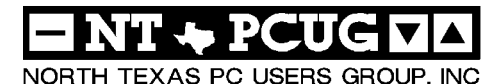

#### *Articles and Announcements:*

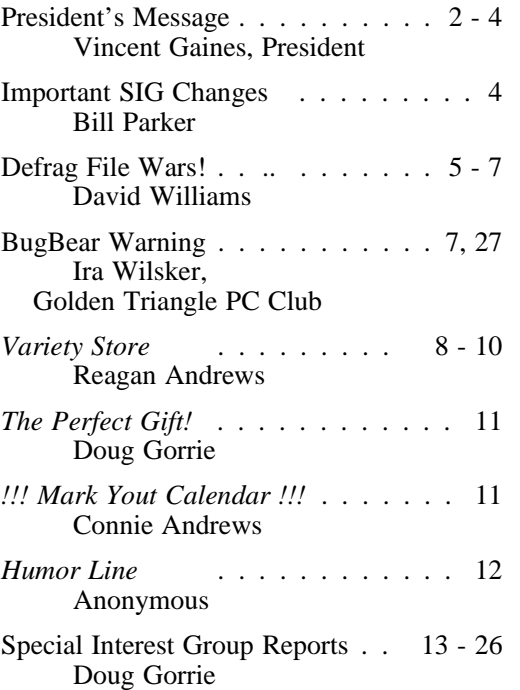

*Special Items:*

Vendor Presentations . 1

SIG Meetings . . 1 Rooms & Times

Officers & People You should know 28

 Submit Newsletter articles to: *newsletter@ntpcug.org* **Visit the North Texas PC Users Group Web page:**

#### *<http://www.ntpcug.org>*

#### **Submitting Articles and Stories to the Newsletter**

*The North Texas PC NEWS* is now particularly if the editors have online—and it's more important questions or suggestions about the than ever that the NTPCUG news-story. letter contain timely and informative content of interest to our members. We will welcome pertinent "How to do it" articles, book reviews, software reviews and other materials that would be helpful and interesting to NTPCUG members.

For prospective authors, there are a few, but very important, "Do's and Don'ts" involved in article submission to the newsletter, first of which is accuracy. Be sure of your facts (unless you report them as "rumors") and always remember to report the source(s) as well.

Please don't submit articles that are taken from another source without crediting the source in your article, i.e., if you excerpt something from the Microsoft (or other) Web site, please state that in the article.

Remember to "sign" your article/ story at the bottom. A simple "by Your Name" will be quite helpful,

Please don't submit the article or story in HTM or .PDF format. It can make editing and formatting quite time consuming and difficult.

We can accept MS Word 97, most WordPerfect files and ASCII .TXT files. The absolutely latest version of any word processor may not convert gracefully to our format and may have to be rejected as a result.

Graphics should be submitted in one of the "standard" formats, i.e., .TIF, .EPS, .GIF, .PCX or .JPG files. While "native" CorelDraw (CDR) files are also OK, other graphics editor native formats may not be convertible.

Again, we want your articles and thank you in advance for your input and cooperation.

*Reagan Andrew s*

OVEMDER

# PROGRAMS & PRESENTATIONS . . . VINCENT GAINES

# **November Presentations**

**10:00 - 11:00**

# RAXCO'S PERFECTDISK 2000 DEFRAG Software - Why do you need it?

Raxco's PerfectDisk 2000 Defrag Software will be the topic for the NTPCUG November Vendor Presentation. Greg Hayes, Raxco's Senior Systems Engineer, is flying in from Maryland to make this presentation. Mark your calendars NOW! You don't want to miss this.

## **11:00 - 12:00**

# **Best DVD Hardware - Stunning DVDs - Learn 6 Languages**

Everyone is switching to DVD Players and DVD Drives. Fifty percent of Americans will have them by year-end 2002.

DON'T BUY YOUR DVD PLAYER OR DRIVE UNTIL YOU SEE THIS EXCITING PRESEN-TATION. LEARN WHICH HARDWARE YOU SHOULD BUY.

# S Special Interest Group Meeting Schedule

**Time SIG 8:00 Microsoft Networking Hardware Solutions Excel/Spreadsheets 9:00 Communications Operating Systems** 

**(Formally the DOS SIG) PC Concepts Alpha Five Dallas Corel Microsoft Word**

**10:00**

 **Access – Beginning Internet - Beginning PC Concepts (Continued) Dallas Corel (continued) Microsoft Word (Continued) Web Programming Personal Digital Assistants (PDA)**

#### **Time SIG 11:00**

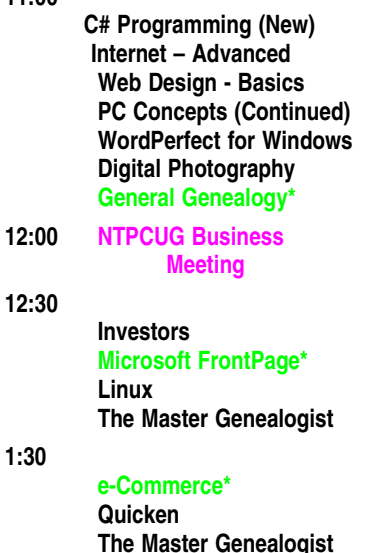

**SIG meetings are listed by time for the November 16 meeting. Times may change, and members are advised to check the NTPCUG Web site for latest listings. Room locations will be posted on the day of the meeting.**

**The following SIGs are meeting at separate locations, and are not included in the schedule above. Check the SIG notes for time and location.** 

**Meets on 11/09**

**Access Application Developers Issues Visual BASIC - Advanced Visual BASIC - Beginning** 

**SIGs Marked in Green Are Not Meeting This Month**

**(continued) Linux (Continued)**

# **Prez Sez,**

The main meeting is being held on the *third Saturday* with over 24 different SIG's gathering in Irving at North Lake College in building "C" and "A". *Second Saturday* at Microsoft headquarters in Irving features advanced developer tools, Access development and Visual basic programming tips and tricks.

**SIG schedule changes – this month.** The monthly business meeting was held in the cafeteria with Pizza and drinks. Good attendance until 12:30 when most of the room left for the next SIG. This month we begin at 12:00 and end it promptly at 12:25 so you can move on! The remaining 12 members competed for an all expense paid trip to Disneyland. Imagine their surprise when they found out it was actually an all expense paid version of MS Publisher 2003 edi-

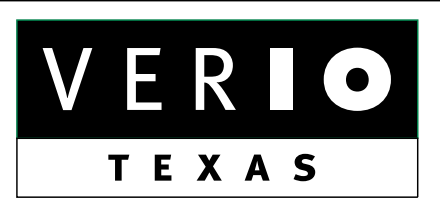

**Formerly OnRamp, National Knowledge Networks and Signet Partners** 

#### **BUSINESS CONNECTIVITY**

Lan ISDN, Point-to-Point T1, Fractional T3

## **WEB SITE HOSTING & MANAGEMENT**

**Virtual Domain, Server Collocation** 

# **CONSULTING**

**Firewall Security, Network Design** 

# **DIAL-UP ACCESS**

28.8K - 56K analog, 64K - 128K ISDN, V.90

# www.veriotexas.net, info@veriotexas.net

8-266-7267

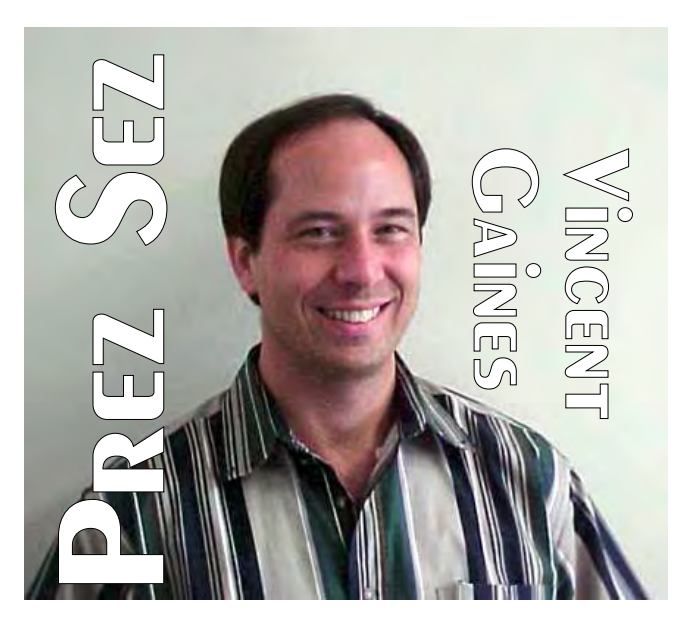

tion! Remember those of you who won a software package in October that I am expecting software reviews in the coming months (and I have your names and addresses). We will continue with this schedule until the need to change arises again.

**Newsletter exchange**: Does it stay or do we pull the plug? Jim Wehe spends about four hours monthly on this effort. Last month one person checked out one issue. The paper based exchange may be obsolete in this day and age of internet searching for informative articles on almost any topic. It has been suggested that a web page with the articles referenced to their sources on the web may be a better service to the members. Larry Linson has offered to help make this a possibility. So watch the club's web pages for a new topical feature in the coming month.

**Coffee at the meeting?** Our volunteer for this month is Lee Lowry for volunteering to get us a couple of coffee pots and all the accessories for our monthly meetings. Remember that I need another member to assist in making the coffee when she is on vacation. However I will draft someone if need be.

**Swap Meet planning** - Martin Hellar – It was decided to have the Swap Meet in January 2003. The time will be 2:00 to 4:00 p.m. Start collecting the items that you would like to bring out for

# PREZ **SEZ...** CTd.

this event. Lots of UGly money will be passed around in January so plan to attend all the SIG's on second and third Saturday.

# **Progress on our goals this month:**

Increasing membership: We have seen membership rise for the second month in a row. The top reason for someone to visit our monthly meeting is being invited by a member. The second reason is to join Advancial credit union. We are up to 463 members this month. Each of us needs to invite a friend, neighbor, a co-worker, a member of your church or social groups to come out to the monthly meeting. Everyone bring one!!!!

**The annual SIG leaders dinner** is scheduled for November  $7<sup>th</sup>$  where we will discuss our upcoming year of events. We will also discuss ways of improving the monthly presentations and the club overall.

**Web site development:** I took several pictures from the NBC5i tech event. Check them out. Please forward your digital photos or scan some of your collection and send it to Mary for display. Mary has been especially adept at making our web site look presentable and keeping it current. Send her your feedback on the site.

**Main Presentation:** Raxco is presenting their line of fine disk utilities at 10. We also have the national Parks on DVD at 11 where Mark will give us some buying advice on what to look for in a new DVD player. Canon is in the works and well as many others. Visit the main presentation page from the web site. We will soon have an extended listing called future presentations. Watch for it.

Your board is here to serve you. Find one of us and join in making this a great club.

# **Gil Brand, Vincent Gaines, Martin Hellar, Bill Parker, Birl Smith and David Williams**

You will find our pictures and contact information on the web site. Step up and introduce yourself when you meet us in the hallway. Feel free

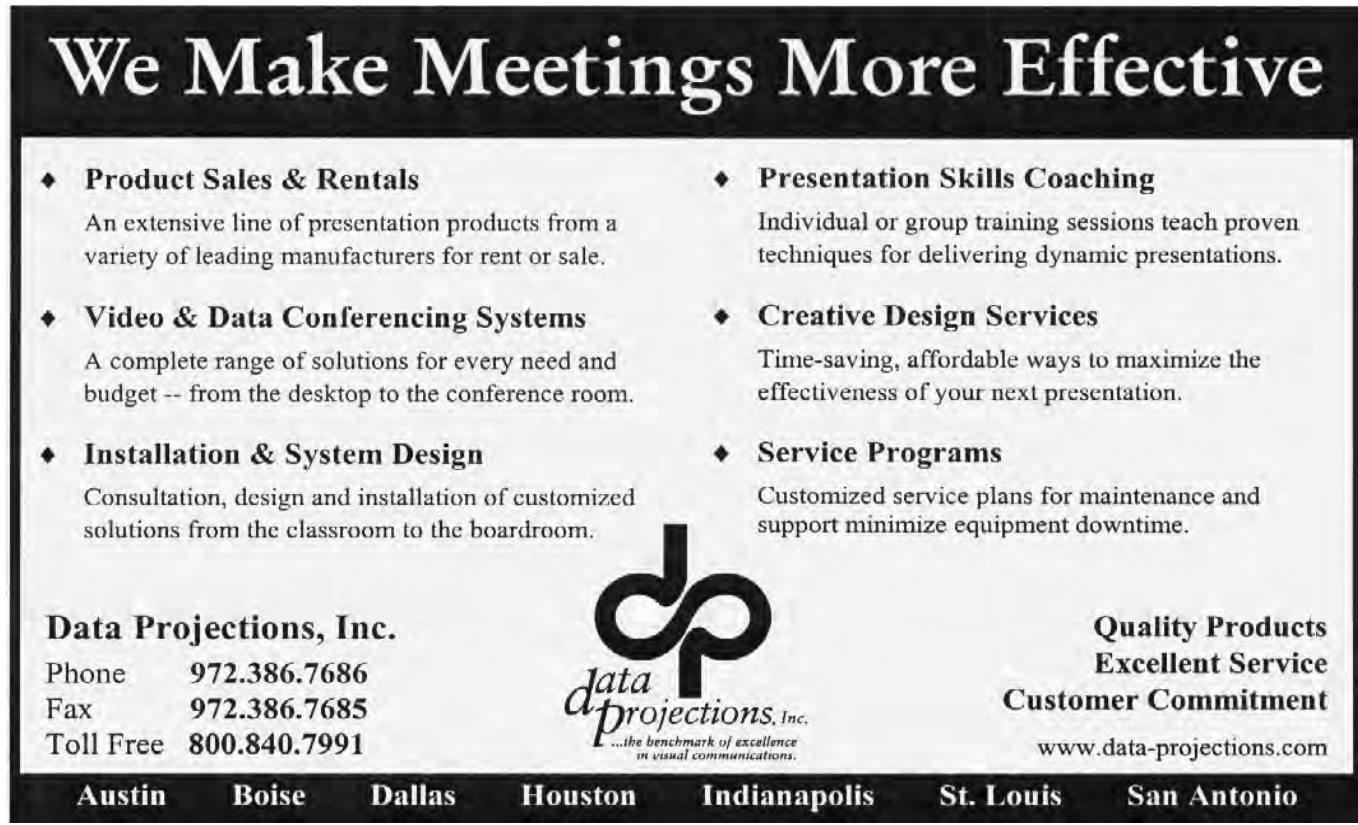

# **IMPORTANT Special INTEREST GROUP changes**

The meeting times of several of the SIGs were realigned in October, and more changes are ahead this month (see below). One of the changes in October was that no SIGs were scheduled from  $12:00 - 12:30$ , the time of the business meeting. It also meant that everyone had an equal shot at the pizza that is delivered at noon. For the most part the schedule changes worked well. The bigger problem in October was that the rooms were spread over buildings A, C, and K, so walk time was involved for some people. We are working with North Lake to make the rooms as convenient as possible, but the current construction sometimes forces awkward room assignments.

# **In November there are more SIG changes.**

A new **C# Programming SIG** is forming in November, and will meet from 11:00 am to 12:00 pm. This SIG will concentrate on the C# programming language and will have class projects to help attendees learn. This SIG is not for those that want to build web pages, but it is for those that want to build applications using this language and deploy them across the \*net.

# **The following SIGs will not meet this month.**

**e-Commerce**

**General Genealogy**

PREZ SEZ... CTd.

to send any one of us a message regarding your questions, compliments, suggestions for improvements and offers to assist with the running of the club.

Cordially,

*Vincent Gaines*

# **Perl**

# **FrontPage**

If you have an interest in these or other new SIGs, let me know. The best way to keep a SIG vibrant is to take an active roll by asking questions, suggesting topics, and offering to present topics where you can. Remember this is a "users" group.

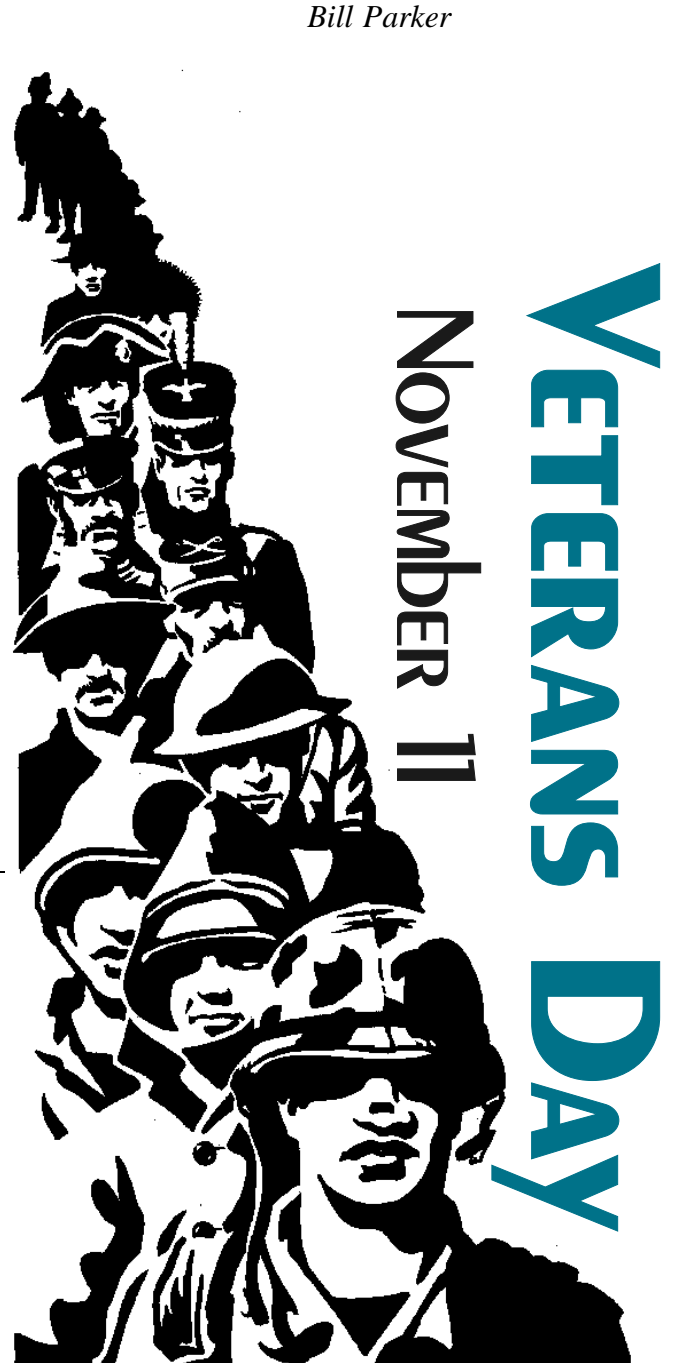

**4**

# **Defrag File Wars!!**

# *By David Williams*

We have all experienced the pleasure of a new system running smooth and fast then after a short six months this same system runs like a nearly broken-down car. Typical user habit is to install software and use the PC without much consideration for what is happening at the file system level, but now we need to do something since our PC is running so poorly. First point for most computers is file fragmentation.

While files are created, modified and grow in size, the operating system has to do something to store your files. Each time a file is written to the hard drive there is the potential that there is not free space available adjacent to the file you are attempting to save and this is where computing magic takes over. What Microsoft does to compensate for this is write the file in multiple parts across the hard disk and keeps track of where all the parts are stored. When you come back later and open a file, Microsoft reads the file from all the locations required to present your file to you. The fact that your file is now located in multiple

parts of the hard disk is defined as "fragmentation."

Bad news! The fragmentation of files and directories is a major performance problem because the hard disk has to physically jump around to get your file instead of going to one location and getting the requested file. The files we use the most are the files that will suffer from fragmentation the most. Operating system files that never change are also affected as we install Microsoft patches and fixes. So now we have the operating system having to wait for the hard disk to gather required files to ultimately open your file, e-mail etc.. This is one very common reason why performance suffers.

Good news! *Windows 98* users learned about running scandisk and defrag early on, but the Microsoft marketing group has people believing users just install *Windows 2000* or *XP* and everything will be handled. Microsoft has rectified the omission of a defrag tool in NT4 and included a built-in defrag tool with Windows 2000, all versions and Windows XP, all versions.

After using the built-in MS defrag tool, we were stunned at how the tool interpreted the need or, more likely, indicated *no* need to clean up the file fragmentation. This reviewer could not believe that a system reported numerous fragmented files and directories, but the built-in MS defrag tool indicated no attention was needed. The speed of the built-in tool is no shining star as we were accustomed to using *Diskeeper*, but a pleasant surprise awaited us. We made our review choices based on good past experiences and decided to add *PerfectDisk* based on the positive reports from recent users.

All the products reviewed perform basic defrag functions and offer additional features for networks. The MS defrag tool was significantly slower and did not produce results significantly better than the popular *Diskeeper 7* by Executive

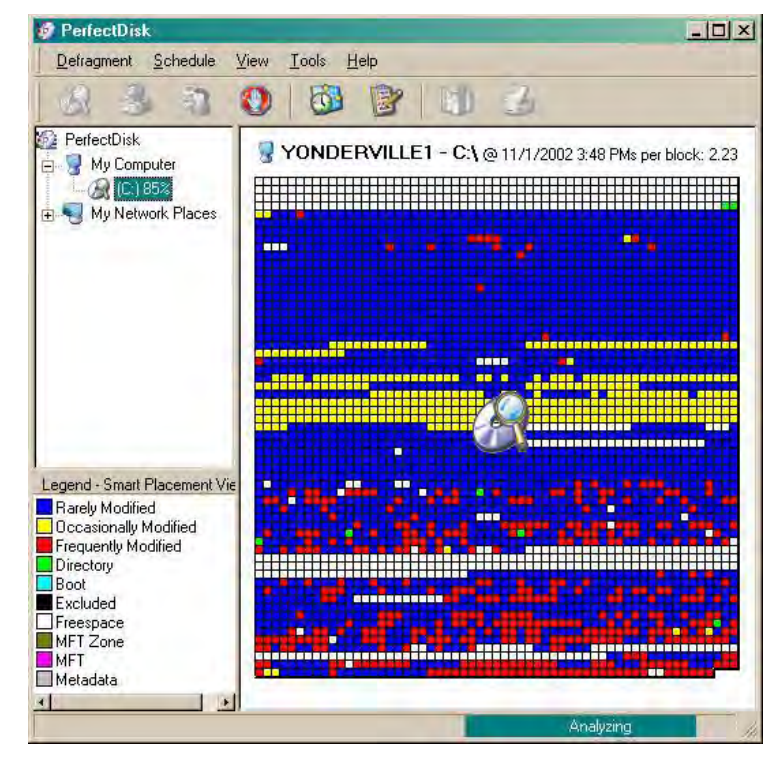

fragmented drive.

Software or *O&O Defrag V4* from Germany nor Raxco's *PerfectDisk 2000* software. PerfectDisk 2000 does a complete single pass defrag and optimization the first time you use it making subsequent defrags very quick. The other products may need to be run a couple of times with options to achieve the same level of de-fragmentation and optimization as PerfectDisk on a badly

Diskeeper and O&O Defrag both install and replace the built-in defrag as the default tool for defrag functions. PerfectDisk does not try to replace the built-in tool using the default install. A nifty feature that differentiates the products is the ability of PerfectDisk to defragment open files. This could be especially helpful for example when running a Web server where log files are always open.

#### Summary:

All three products have excellent features for improving performance, handling paging file defrag, MFT defrag, automated operations and address both workstations and servers. We searched each vendor site for limitations on drive size and found that only the Raxco PerfectDisk Website mentions handling terabytes of data right up front while the other company sites make no mention of disk capacity.

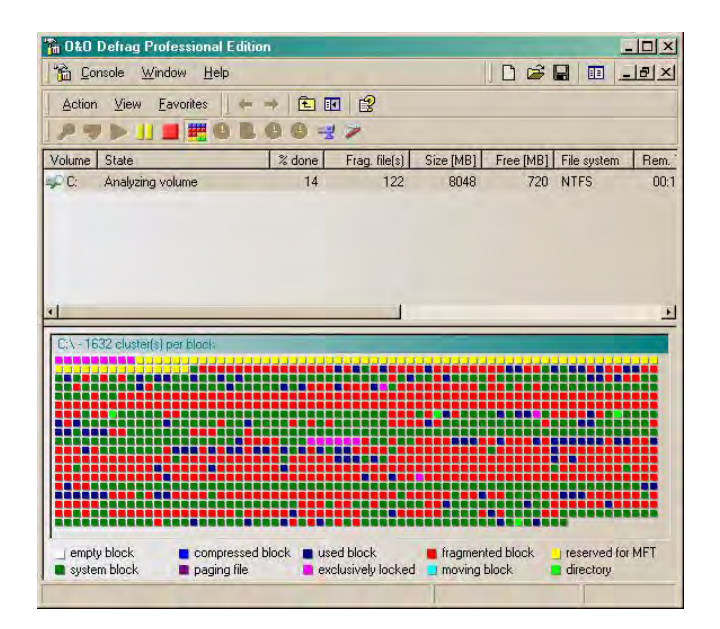

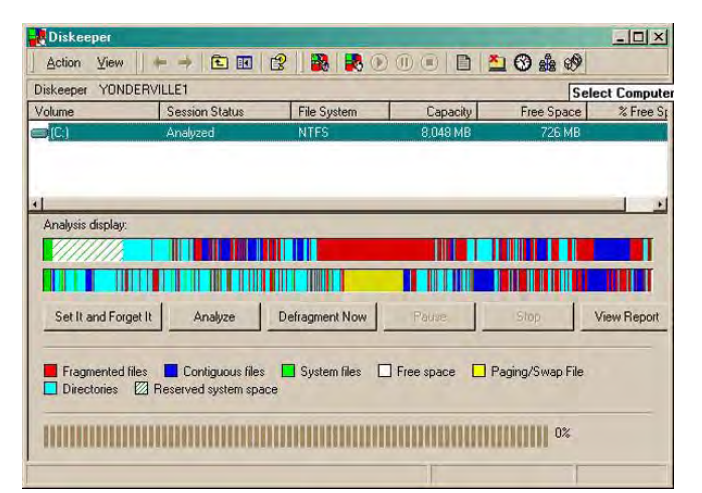

All of the vendors have trial download versions of their software. However, we recommend using *<http://www.download.com>* instead to avoid having to provide a survey of information to download the trial versions. For Diskeeper you will still have to provide an e-mail address at download.com but nothing additional. The vendors request this information for "support purposes."

We can confidently recommend all three products. The acid test in our case is which product did we chose for our own 200GB main server. Raxco's PerfectDisk was our choice. Faster, better and very price competitive.

#### Related articles

# **Your top tips for shaping up flabby hard drives**

# *[http://www.zdnet.com/anchordesk/sto](http://www.zdnet.com/anchordesk/sto-ries/story/0,10738,2874696,00.html)ries/story/0,10738,2874696,00.html*

**How to defrag your hard drive--and speed up your PC**

## **[http://www.zdnet.com/anchordesk/sto](http://www.zdnet.com/anchordesk/sto-ries/story/0,10738,2874179,00.html)ries/story/0,10738,2874179,00.html**

# **About.com Guide Picks - Top 3 Defrag Utilities**

*[http://windows.about.com/library/reviews/aatp-de](http://windows.about.com/library/reviews/aatp-de-frag.htm)frag.htm*

# **Microsoft Certified Professional Magazine.**

# **BugBear Warning – A Dangerous Computer Worm**

*By Ira Wilsker Golden Triangle PC Club* 

I started writing this week's column on freeware utilities. I just checked my email again, and so far, I have received over 40 copies of the highly dangerous and recently released *Bug-Bear* computer worm, also being referred to as the *Tanatos* worm. According to reports published in recent days in the computer media, BugBear has surpassed the infamous *Klez* in becoming the fastest spreading computer worm or virus in history. Trend and Panda, two major providers of free online virus scans, each now report that nearly 20% of computers infected with malicious code now have the BugBear worm. The Helsinki based antivirus and computer security firm F-Secure rates the BugBear worm as the worst current computer security outbreak. Symantec, publisher of the popular Norton AntiVirus rates the threat as "severe". McAfee considers the risk as "high".

This new worm, or piece of code, is written in the common and popular C++ language, and *[http://mcpmag.com/reviews/products/arti](http://mcpmag.com/reviews/products/arti-cle.asp?editorialsid=343)cle.asp?editorialsid=343*

What we installed on our server after running exercises ourselves.

*<http://downloads-zdnet.com.com/3000-2248-> 10100823.html*

**Vendor Sites**

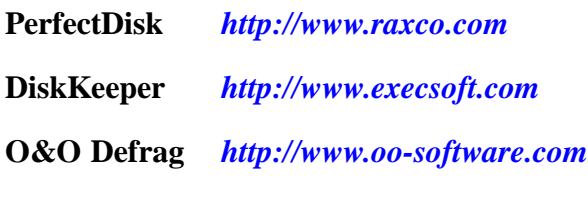

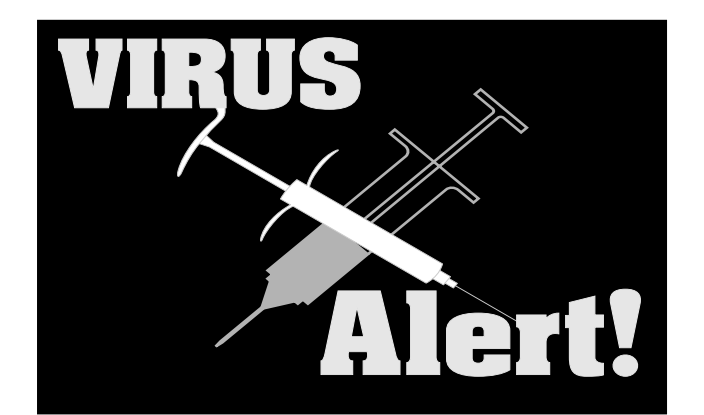

combines the worst of the Badtrans virus, the Klez worm, and a backdoor Trojan into one extremely dangerous program. Capable of destroying both antivirus software and firewall protection on an infected computer, this nefarious program can also spread rapidly through a network to all computers connected, and through email utilizing its own integral mail program.

Just like the Klez, which until the recent introduction of the BugBear, had been the most rapidly spread virus or worm, BugBear targets the highly publicized security holes in Microsoft's web browser Internet Explorer versions 5, 5.5, and 6, as well as Microsoft's popular email programs Outlook and Outlook Express. Despite the fact that Microsoft released a heavily promoted patch to close these holes about a year ago, and is included in "Windows Update" integral in all versions of Windows since Windows 95 (click on START – WINDOWS UPDATE while online, and download the customized and free "Critical Update" compiled by Microsoft), millions of Windows users have never installed the patch. Now, in exchange for their complacency, these users are at extreme risk of having their personal information stolen by hackers. There is a real chance of having their identity stolen (referred to in law enforcement as "Identity Theft"), private or confidential information accessed, credit card and banking information compromised, and any files on the hard drive available to a hacker to read, modify, or delete at will.

#### **Continued on Page 27**

*David Williams*

# **Did the "Fat Lady Sing?" Is there an "End" at last to Microsoft v. The Whole Known Universe?**

Or, did the "Evil/ Angelic Nine" (there's a point of view issue here, hence the seemingly oxymoronic combination) prevail and Microsoft will be doomed to infinite fragmentation; the first-born of all MS upper level management personnel will be publicly sacrificed at the alters of Sun, Netscape and Oracle at deepest midnight on a dark and stormy night; and Bill Gates will be forced to take his place, clad in rags and pacing on lonely street corners bearing a tattered, cardboard sign stating "Will program for food?"

Gee! I really do love "purple" prose at a time like this.

None of the above (probably) are true. Friday, November 1, 2002, U.S. District Judge Colleen Kollar-Kotelly released her decision in this round of the Microsoft antitrust case. Yes, I know we were hoping this would bring the matter to closure, but

the dissenting nine states AG's were already threatening appeal before the ink was dry on the judge's decision.

There was actually some "class" and an unexpected note of humor in her decision that has been quoted by each of the media accounts I came across describing her Microsoft decision. I'll use *The Wall Street Journal's* quote here:

"Let it not be said of Microsoft that 'A prince never lacks legitimate reasons to break his promise,'" she continued, quoting Niccolo Machiavelli's classic, *The Prince*. This was an absolutely marvelous quote given the context. Although aimed at Microsoft, Steve Ballmer and Bill Gates, it could be equally

appropriate for the dissenting 9 AG's attention.

Originally published in 1515, I remember *The Prince* as required reading in an undergraduate Ethics class (definitely not as a good example), but I tend to suspect its most current usage outside of academia is as a management guidebook in certain law, accounting, energy and telecommunications concerns.

Watching from the sidelines, I have to admit that the concept of "Truth" has taken a terrible beating during these proceedings—on both sides of the affair. I have really come to appreciate the editorial section of *The Wall Street Journal* and two columns in the Monday, November 4, issue, one signed by George L. Priest and the other unsigned.

Both pointed out some salient facts that appeared to be ignored by the media focused on either the

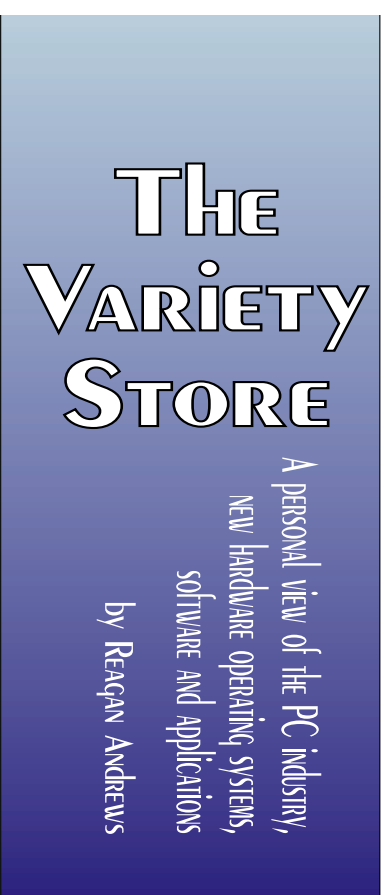

personalities, charges or outrageous claims involved in this years' long dispute. Chief was that Microsoft achieved its "monopolistic" position, not through chicanery, but through the public voting with its dollars for a superior product in Windows.

I'm sure there will be massive cries of outrage on this assertion. Please don't send me virus-laden e-mails until you read/ follow the rest of this idea.

The "public" by and large wants a "TV" experience in their computing. Microsoft got this message loud and clear before most of the rest of us did. If you are reading this column, you are probably *not* the typical PC buyer these days. That's what we fail to take into account when looking at the issues here, that we are not "typical" and probably demand more from our PC's than the "real" typical user does.

The "real" typical user wants to turn on the PC, go to the Net, browse selected sites, then read their e-mail (mostly Spam now) and send a few snapshots of the grandkids to loving grandparents and assorted friends. To be quite frank, they don't give a damn what program logo displays on the screen as long as they are able to do as they wish. Period.

That means they don't care what program plays the music as long as it gets played. If you were to try to tell them what a truly superior browser *Opera* (or *Navigator*) is compared to *IE 6*, they'd wonder what you were talking about. Comparisons about *Eudora* versus *Outlook Express* would probably be met with similar disinterest. What they already have works as far as they are concerned, so why make a deal about it?

Microsoft made this possible (as did Apple) by making the process seamless as part of the Operating System. IBM didn't with OS/2. Unix and Linux sure as Hell aren't there yet.

Although IBM's OS/2 (in later versions), Unix and Linux are quite powerful operating systems and do appeal to specialized audiences, they ain't the meat and 'taters of the "typical" user now. This was the same problem with DOS and early Windows versions that required considerable expertise to install and configure. In spite of its DOS underpinnings, Windows 3x changed the universe as far as the "typical" user was concerned. (I suspect that *Solitaire* had a lot to do with this)

Windows XP and Apple's OS X are close to "TV" experiences—since both tend to be pre-installed and configured on new machines taken home by new users. Turn on, tune in and play.

Does that mean Microsoft, et al. don't play hardball? You've got to be kidding. These folks, MS *and* their opponents at Sun, Netscape and Oracle are sharks and hardball is just the start of the game. Did MS play a little too "hardball?" Absolutely, that's already been decided and isn't in question. The real question is whether the oppo-

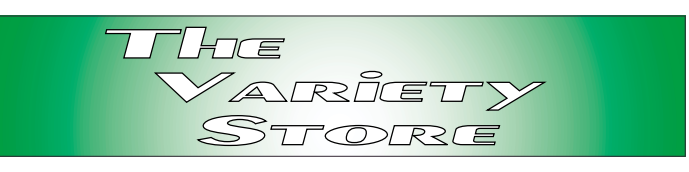

nents would have played any "softer" in the same position as MS?

# **So, What's Coming Next?**

So far, there's the question of an appeal on the part of dissenting nine AG's and media opinion is somewhat mixed on this issue. Several critics feel that Judge Kollar-Kotelly's ruling on the case really doesn't leave much wiggle-room for an appeal to be successful and the AG's will declare the decision a "win" for their positions and let the matter drop—just as the US did in Vietnam in 1972.

Others, including former Judge Robert Bork, have already stated that appeal is inevitable and will doubtlessly succeed in "a more reasonable venue." I think that means if they can just get Judge Jackson back in the saddle. After the slap he received as a result of his behavior on his last ride, this is really, really a long shot.

What's lurking in the wings are two (possibly more) fairly large class action suits against Microsoft and some decision in the European Union (EU) antitrust investigation. It is felt that, again, Judge Kollar-Kotelly's handling of the current issue does tend to narrow the possibilities here, but you can't keep a good torts attorney down when there may be possibility of MS blood (\$\$\$) spilling into their coffers. (Remember, these suits are typically played before juries who will make the decision, not judges who are more concerned with fact than emotions.)

"Monopolistic Practices" has already been proven and this burden therefore lifted from the attorneys in the class action suits. They have a much bigger problem ahead through—establishing actual monetary damages.

Problem here is proving monetary damages to the "class" as a result of the defendant's behavior. That's going to be a real tough issue to crack and

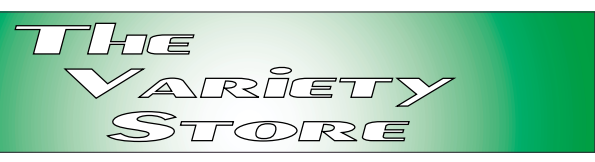

will have to be done on emotional grounds since the facts involved are just not conducive to making the desired points. (One rule of working with juries—never bet against emotion, or for fact alone in predicting case outcome.)

# **Copy Protection Rears its Ugly Head Again— Music and DVD Movie Vendors Press for Built-In Copy Protection in New PC's**

Music and movie producers are pressing for machine-level copy protection on PC's and any other devices that could record media to prevent pirating of their copyrighted media. This has been a relatively quiet effort without significant media attention so far, but release of relatively low-cost DVD burners may bring the issue to a head. Combination DVD players and VCR's may raise the pressure even higher.

Actually, this has been a problem for media vendors since introduction of the VCR and copy machines. VCR's made "time shifting" possible along with commercial suppression and movie copying. Fact that long out-of-date movies were all that was available for copying off commercial TV and cable didn't deter Hollywood's wrath that someone might copy a late night rerun of a "Dgrade" western and prevent their collecting their due.

# **Media Vendors Lost This Round**

CD recorders presented another, more basic problem to the media vendors in that most CD recorders could easily make many copies of music CD's and thus thwart continued sales. Problem here was cost of early media and fact that most users were simply making copies for their own use and not for resale.

An example of the above is a user preparing CD's with "favorite" tracks from a number of commercial CD's. This is a fairly common practice—culling out what you don't want to hear, and keeping the songs you like.

MP3's further clouded the picture and publishers began screaming their profits were diminishing as a result of wide spread pirating of their material via this compressed media format. This was probably true on college and university campuses, sorry to say, but probably not true of the mainstream music purchasers.

What the media vendors keep ignoring is the very high cost they demand for their product coupled with the vanishing "single" issues that most people really want.

Hint: It's just as easy to make a cassette tape of a CD as it is to copy the CD.

Attempts to "copy protect" music CD's have met with mixed results. Unfortunately, the copy-protected CD's can't be played in many CD players. I bumped into this with an "unmarked, copy-protected" CD that would play on my Sony DVD, but not in the CD player in our BMW. It went back to the vendor.

# **Vendors Don't Want Any Copy Capabilities...**

Now the vendors want all new devices with recording capabilities to be blocked via internal, hardwired copy protection modules from copying their media. Will they succeed in this effort? I don't know, but suspect they will if this effort can be kept covert, and out of the public eye.

Another aside: I have a Sony DVD player that refuses to play CD/R media— copies of 40 year-old classical LP's I'm preserving. Fact that Sony is a major music publisher couldn't possibly have any bearing on this problem, I'm sure.

*R eag an*

# **!!! Mark Your Calendar !!!**

Future Newsletter Deadlines and Meeting Dates

**Please Note:** The Vovember meeting will be on November 16 at Building "C" on the North Lake Community College in Irving, TX.

Our main meeting presentations [and most SIGs] will be on the **third Saturday** of each month.

The **newsletter deadline** each month will be **fif-**

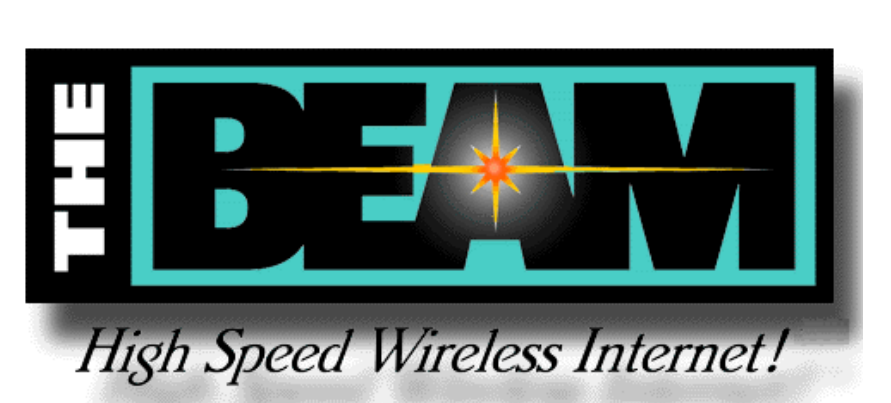

**teen days before** the main meeting. See the schedule below for a listing of those dates.

# **Newsletter DeadlineMeeting Date**

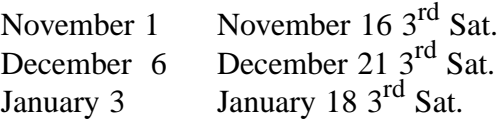

# **Off-Site SIGs**

The North Texas Microsoft Developers SIGs Beginning Visual Basic, Advanced Visual Basic, Access, and Application Developers Issues SIGs) will meet the **second** Saturday of each month at Microsoft Corporation's Building #1 located at 7000 State Highway 161 in Irving, Texas.

# **Up-to-date Information**

Make it a habit to check our Web site at *<http://www.ntpcug.org>* for any last minute changes. Keep informed through our Web site.

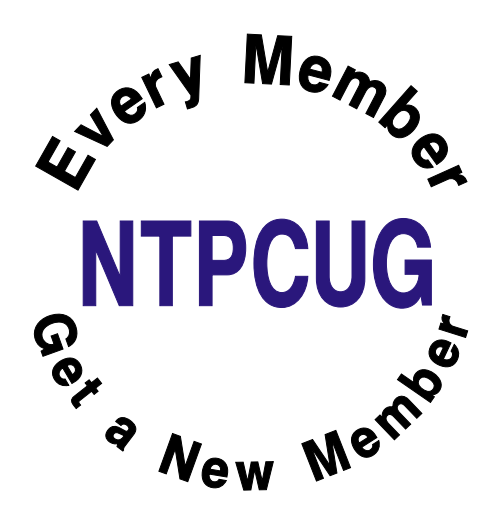

# **The Perfect Gift!**

Looking for a last-minute gift that's quick, easy and keeps on giving for the entire year? Take a tip from Doug Gorrie and consider giving a one-year membership in the North Texas PC Users Group. This is an especially appropriate gift for a friend or relative who is new to computing and interested in learning how to use and enjoy the PC.

Point out the Genealogy SIGs to people who are collecting information about their families, tell friends how much the Internet SIGs can help in easing their way into really using the Web, and the benefits of friendly, early computer lessons in the Introduction to the PC SIG.

More experienced users would appreciate value of vendor presentations in making important software and hardware decisions during the year.

If you have a friend or relative who constantly "borrows" your copy of the latest *North Texas PC News*, a gift membership might be especially welcome.

*Doug*

# **Sports Humor**

A young man, who was also an avid golfer, found himself with a few hours to spare one afternoon. He figured that if he hurried and played very fast, he could get in 9 holes before he had to head home. Just as he was about to tee off, an old gentleman shuffled onto the tee and asked if he could accompany the young man as he was golfing alone. Not being able to say no, he allowed the old man to join him.

To his surprise, the old man played fairly quickly. He didn't hit the ball far, but plodded along consistently and didn't waste much time. Finally, they reached the 9th fairway and the young man found himself with a tough shot. There was a large pine tree right in front of his ball and directly between his ball and the green. After several minutes of debating how to hit the shot, the old man finally said, "You know, when I was your age, I'd hit the ball right over that tree."

With that challenge placed before him, the youngster swung hard, hit the ball up, right smack into the top of the tree trunk and it thudded back on the ground not a foot from where it had originally lay. The old man offered one more comment, "Of course, when I was your age, that pine tree was only 3 feet tall."

safe, the tourist started swimming leisurely toward the shore. About halfway there he asked the guy, "How'd you get rid of the gators?" "We didn't do nothing,'" the beachcomber said. "Wow," said the tourist. The beachcomber added, "The sharks got 'em."

--------------------

One night a police officer was staking out a particularly rowdy bar for possible DUI violations. At closing time, he saw a fellow tumble out of the bar, trip on the curb, and try his keys in five different cars before he found his. Then he sat in the front seat fumbling around with his keys for several minutes.

Everyone else left the bar and drove off. Finally he started his engine and began to pull away. The police officer was waiting for him. He stopped the driver, read him his rights and administered the Breathalyzer test.

The results showed a reading of 0.0. The puzzled officer demanded to know how that could be.

The driver replied, "Tonight I'm the designated decoy.".

--------------------

# **Toner Low?**

A secretary called me laughing hysterically with

While sports fishing off the Florida coast, a tourist capsized his boat. He could swim, but his fear of alligators kept him clinging to the overturned craft. Spotting an old beachcomber standing on the shore, the tourist shouted, "Are there any gators around here?" "Naw," the man hollered back, "they ain't been around for years!" Feeling

----------------------

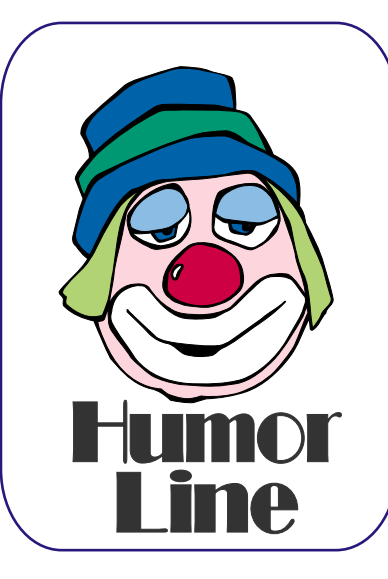

this story. Her boss yelled over to her and asked her what to do because the printer was displaying a "Toner Low" message. She told him that it must have just started displaying so just shake it and the message will go away.

She heard a loud banging noise and when she looked over, her boss was shaking the entire printer vigorously.

# Selected SI REPORTS

New s and meeting notes of Special Interest Groups *Further background information about a SIG is available from the SIG's Web page at [ht tp://w w w .ntpcug.o rg](http://www.ntpcug.org)*

.

# **Access**

The *Microsoft Access SIG* meets with other developer SIGs on the *Second Saturday* of the month, at Microsoft's facility in Irving on the President George Bush Parkway (State Hwy. 161), just North of State Highway 114. If you exit Highway 114 going North, stay on the access road and you'll find the Microsoft entrance before you reach the first tollbooth entrance onto the President George Bush Parkway. [The Access SIG Website at](http://mem-bers.tripod.com/ntaccess/) *http://members.tripod.com/ntaccess*/ has directions, a link to a map, and meeting times.

*On November 9, 2002*: Our NTPCUG Microsoft Developer SIGs' theme for November is *Error Handling*. SIG Leader **Larry Linson** will present *Error Handling in Microsoft Access Visual Basic for Applications*. Larry will illustrate simple error handling that just displays a *MsgBox*, and also an approach to error logging, using either an Access table or a separate text file, to keep a log of errors.

It's surprising how many times users will not report real problems because they fear that it was just their own inexperience. They are really surprised when you stop by their desk and say, 'I see you were having some trouble entering vendor information yesterday. Can you explain what you were doing when it happened?' You typically then can either assist the user or enlist the user's aid to help you identify a problem with your database.

Larry will also show the similarity between using VBA's *On Error GoTo* and *Resume* statements, and the *Try, Catch, Finally* methods of the VB.NET, C#, C++, and other languages.

*On October, 2002*: In keeping with our theme of *Microsoft's SQL Server*, special guest speaker **George Burcham** discussed an application that stores engineering calculations, including two-dimensional geometry of the required roof trusses. The application, an *Access* client to *Microsoft SQL Server*, keeps the information by job or other customer-option grouping, allows adding other related information (glulams, hangers, stairs, and other), and simplifies custom retrieval. The application is used by customers of George's employer, *Robbins Engineering*, a subsidiary of *Robbins Manufacturing*, which manufactures metal connectors used by its customers to manufacture roof trusses.

*Note:* Our tradition of drawings for valuable prizes will continue. Just remember that 'value' (like beauty) 'is in the eye of the beholder.'

And, don't forget the *big, big* prize donated by Microsoft, a full copy of *Visual Studio.NET, Enterprise Architect Edition* to be given away in December. Here's how it works, each month you attend, October through December, you can put your name in -- increase your chances on this magnificent prize by attending each month. You must be present at the December meeting to win and you must be a member of **North Texas PC User Group** to win. But that's easy -- you can join online, right here on the Website.

*Larry Lins on* 

## **Access - Beginning**

In November, SIG Co-Leader **Tom Browning** will continue demonstrating form design techniques, including adding command buttons to navigate from

### **Sig Leader Listings**

**SIG Coordinator Bill Parker at: sig\_coordinator@ntpcug.org**

#### **Access**

Larry Linson........ (817) 481-2350 hM *larry.linson@ntpcug.org* Tom Browning *tombrowning@prodigy.net* Neel Cotten......... (214) 904-0011 h

#### **Access - Beginning**

Ray Wright.......... 972-380-0664 *Ray.Wright@ntpcug.org Tom Browning .... 214-692-9784 tombrowning@prodigy.net* Jim Wehe............ 214-341-1143 *JWehe@aol.com*

#### **Alpha Five**

Bill Parker ........... (972) 381-9963 h *bill@partec.net* Dan Blank ........... (972) 395-3367 h *danblank@bigfoot.com*

#### **Application Developers Issues**

Dan Ogden ......... (972) 417-1917 *dogden@gte.net* Larry Linson *lmlinson@yahoo.com*

#### **Communications**

Birl Smith ............ (972) 406-0060 w *birl.smith@ntpcug.org*

#### **Dallas Corel**

 Marsha Drebelbis (214) 951-0266 *mdreb@litigraph.com* Susan Biggs........ (214) 340-7794 susiemm@*earthlink.net* Maria Whitworth.. (972) 381-5025 *drpr@swbell.net*

#### **Digital Photography**

James Dunn........ 972-279-5712 *jdunn@augustmail.com*

#### **e-Commerce**

Alan Lummus...... (972) 733-4141 w&h alan.lummus@ntpcug.org

#### **Excel/Spreadsheet**

Art Babb.............. (214) 324-5920 h ............................ (214) 525-5750 w *alb91@earthlink.net*

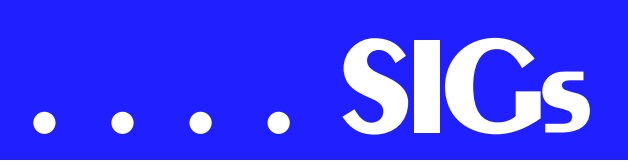

record to record and to print reports. The WIZARD will aid in the development of many of the navigation & print buttons. If you have a form design question, bring it to the meeting (preferably on a floppy disk). [ See 'October Meeting Update' below ]

We have planned a set of classes designed around the beginner. If you are interested in Access, what it is, or what it can do to you, then please join us on the **3rd Saturday** each month. If you have an idea for a class, please let us know. Our planned schedule is flexible!! \*\* Please bring suggestions for a class subject to the next meeting \*\*

If you have an Access problem you are trying to solve, bring it to the meeting. We will have time at the end for a Q&A session. You can also post a question on our **WebBoard** system under the **Access** category without waiting for the monthly meeting.

For the beginner, NTPCUG members also have a great CD video library that includes **ACCESS training**. It is available for checkout at the monthly meetings (with a deposit). See the NTPCUG newsletter for details (membership has its privileges!). Check out *<http://www.woodyswatch.com/>* as a valuable resource for tips and techniques newsletter. Access also provides several sample databases on the Office CD, including the NORTHWIND Project. This database provides an excellent learning tool. Another resource: *<http://www.elementkjournals.com/>* provides sample newsletters called *Inside Access*, and another called *Beginners Access* --both offering great tips and tricks!

#### **October Meeting UPDATE**

A question came up during the October meeting: a user was designing a database to capture names/addresses for a class reunion. For the reunion attendees registering, he wanted to input both their current last name and

maiden name (if available), then have another field called SchoolName = LastName or = MaidenName if known.

Using the querying tools that we have covered so far this year, we could use a form to fill in the LastName and MaidenName fields where available. Then we could use 2 UPDATE Querys to populate the SchoolName field.

Update Query1: Fieldname: School-Name and UpdateTO: [LastName]. This will change every record.

follow that with Update Query 2: 1st col Fieldname: SchoolName and UpdateTo: [MaidenName] ;

2nd FieldName: MaidenName and Criteria: Not Null.

The 2nd query is saying to set School-Name = MaidenName where the MaidenName is not empty (not null). This is just one of several possible solutions to the question.

Yes, this is not updating real-time on the form, but rather after the fact. Come to the November meeting and we may be able to get to developing Macros in the form design session to cause the SchoolName to update on the form during data entry!

Planned Sessions include:

November: **Tom Browning**: **Designing Forms - Part Deux**

December: **Your name could be here** : Using Macros

Previous sessions in 2002:

October: **Ray Wright**: Designing Forms -Part One

September: **Tom Browning**: Creating Reports - Part Deux

*Ray Wright* 

Eb Foerster *eb.foerster@ntpcug.org*

#### **General Genealogy**

Steve Shanafeldt.972-523-4846 *steve@developercourses.com*

#### **Genealogist - The Master**

Jeri Steele ...........(214) 567-6289 w steele@*pioneerinfo.com* Bill Dow (972) 306-1596 w *dow@PioneerInfo.com*

#### **Hardware Solutions**

Charles Miller ......(903) 938-4220 h *cbaxter@pobox.com* Ralph Beaver ......(817) 624-9530 h Gary Johnson......(972) 938-0344 h

#### **Internet–Beginning**

Doug Gorrie.........(972) 618-8002 h *doug.gorrie@ntpcug.org* Tom O'Keefe *okeefe@metronet.com*

#### **Internet–Advanced**

Doug Gorrie.........(972) 618-8002 h *doug.gorrie@ntpcug.org* Tom O'Keefe *okeefe@metronet.com*

#### **Investors**

Kathryn (Kathy) Kirby *infoinvest@aol.com*

#### **Job Search**

Tanya Steffen......(214) 503-8875 *tsuesteffen@hotmail.com*

#### **Linux**

John McNeil ........(972) 227-2881 *john.mcneil@ntpcug.org*

#### **Microsoft FrontPage**

Alan Lummus ......(972) 733-4141 w&h *alan.lummus@ntpcug.org*

#### **Microsoft Networking**

Gil Brand .............(214) 341-7182 h *gil.brand@ntpcug.org* Bill Rodgers.........(972) 690-3507 h *brodgers@sbcglobal.net*

#### **Microsoft Word**

Diane Bentley......(972) 724-0855 w&h *dianebently2@attbi.com*

#### **Operating Systems**

Reagan Andrews.(214) 828-0699 h *reagan.andrews@ntpcug.org*

# **Alpha Five Database**

All the Alpha Five Version 5 manuals ship with the product, in PDF format. Alpha Software has contracted with an 'on demand' printer so users can individually purchase printed and bound copies of the manuals. In October, I mentioned that Alpha is exploring the possibility of giving us a user group discount on the new 'on demand' printed manuals. Come to the meeting for an update on this.

Last month the presentation took up the whole meeting time. This month we

#### **PC Concepts**

Harold (Spike) Smith ............................ (972) 231-0730 h *Spike3@attbi.com*

#### **Personal Digital Assistants**

Birl Smith**.............**(972) 406-0060 w *birl.smith@ntpcug.org* Craig Winder....... (214) 597-1165 w *clwinder@yahoo.com* David Martin........ (972) 986-8394 *davidm@attbi.com*

#### **Quicken**

Phil Faulkner....... (972) 239-0561 h *philfaulkner@prodigy.net* Jim Wehe............ (214) 341-1143 *jwehe@aol.com*

#### **Visual Basic — Beginning**

Tuc Goodwin....... (214) 924-9507 *dorsai01@msn.com* Billy Carpenter .... (972) 283-1506 *billy-dean@msn.com*

#### **Visual Basic — Advanced**

Stephen Johnson (214) 532-9788 *stephen@rsj-services.com*

#### **Web Design - Advanced**

Steve Shanafeldt. (972) 523-4846 *steve@developercourses.com*

#### **Web Design Basics**

Hollis Hutchinson (214) 328-2251 *TutorsOnTap@aol.com* Henry Preston *hlp8620@dcccd.edu*

#### **WordPerfect / Windows**

Cindy Adams....... (817) 481-1300 wM *cadams11@earthlink.net* Diane Bentley...... (972) 724-0855 w&h *dianebently2@attbi.com*

# **SIGs . . . .**

will have 15 minutes of the meeting for Q&A. If you want a better thought out answer, please email me the question before the meeting.

In November, the topic is **Dynamically Selecting Records for a Report**. In the past Alpha 5 has had 'ask' variables that let you easily get user responses at run time. However, you still needed to create a filter expression such as

'City = Var-askC\_Which\_City'. As easy as that looks, in A5 version 5 a genie now walks you through creating even more complex prompts with greater ease. We will use this new genie to create a prompt that lets the user select multiple cities from a list. We will also show how the genie handles multiple prompts, such as city and last name. There will be a handout.

Here is an idea for someone to work on for a future presentation. I see a number of messages on Alpha's message board about the new stylesheet feature in version 5. I have not yet explored this in depth. If someone wants to develop a presentation, this would be a good one.

See the background section for downloadable presentations from some previous months.

#### **Did you know?**

When you are viewing a form, you can press CTRL-O to get a list of other forms for that table or set, including the default form. However, you might want to prevent a user from going to a different form.

To do this, create a button for the form. Leave the actions blank. In Properties, make the name &O (which will display as O on the button), and click on Hide, so the button doesn't show on the form. Now, when the user presses CTRL-O, nothing happens.

Please note that this will only work with version 4.5 or later.

*Bill Parker* 

# **Application Developers Issues**

The Application Developer Issues SIG focuses on providing information to developers that assists them in (1) developing applications that use Microsoft tools and technologies, (2) engineering applications through various design methodologies, and (3) staying abreast of legal developments and industry trends that affect developers. We are one of the four NTPCUG SIGs that make up the North Texas Microsoft Developer SIGs (along with the Beginning Visual Basic SIG, the Advanced Visual Basic SIG, and the Microsoft Access SIG), which meet on the 2nd Saturday of each month at the Las Colinas campus of Microsoft Corporation. Our SIG meets at 11:00 AM. For directions, including a downloadable map, please go to

*[http://appdevissues.tripod.com/loca](http://appdevissues.tripod.com/loca-tion.htm)tion.htm" \t "\_new*.

For more information on our SIG in general, including meeting updates and details on past meetings, please visit our Web site, *http://www*.*appdevissues.tripod.com*[. You may also dow](http://www.appdevis-sues.tripod.com)nload presentations, freeware apps, and sample code at *http://appdevissues.tri[pod.com/downloads.htm.](http://appdevissues.tri-pod.com/downloads.htm)* 

#### *Daniel Ogden*

## **C# Programming**

Ever thought it would be nice to be able to deploy a Visual Basic or Visual C++ .exe across the internet the same way one does a web page? Ever wanted to be able to launch an application via a hyperlink in a web page?

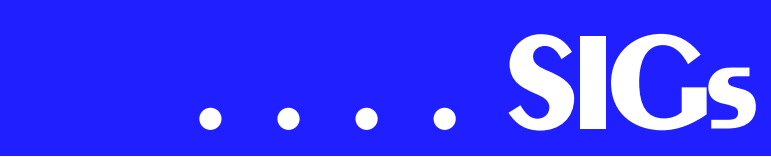

With the upcoming release of the Microsoft .Net Framework v1.1 this will become possible.

We are in the process of forming a SIG which targets the use of  $C#$  in developing the above mentioned rich client applications. Emphasis will be placed on writing functioning code in SIG projects. Initially topics covered will include: permission/security constraints of the 'Internet Zone' permission set (sandbox), windows forms programming, graphics programming, writing web services, and consuming web services.

If interested, please send me an email at *ntpcugcsharp@pcprogramming.com* and I'll add your address to the mailing list.

*John Davis*

#### **Communications**

#### **Filtering E-mail with Explorer and Netscape**

In November, we will go over the procedures for filtering e-mail in Explorer 5.0/6.0 and Netscape 6.0/7.0 The quantity of e-mail is destined to increase several times over what we are now experiencing. The Anthrax scares, the lack of laws to control spam, the low cost to advertise, speed of delivery and the growth of the Internet guarantee unsolicited commercial e-mail (SPAM) is here to stay. Unsolicited commercial email will not be legislated out of existence. The First Amendment's Freedom of Speech assures the survival of commercial e-mail. It is difficult to police or regulate commercial e-mails because spammers are good at disguising their origin and it is difficult to define what is SPAM. Spammers frequently send email to BCC (Blind Carbon Copy), an addressing function that hides how many e-mail addresses were sent in a particular mailing.

The Federal Trade Commission is concerned about unsolicited commercial email because consumers are irritated by the receipt of this unwanted and distasteful junk e-mail. The FTC is overloaded with complaints about deceptive Internet advertising, pyramid schemes and fraud. If spam was successfully controlled domestically, the spammers would simply move their operations overseas to a country that would welcome the economic benefit. The Internet exists to support and promote commerce.

The volume of e-mail has increased because these electronic messages are a convenience. Examples of "convenience" e-mail are reminders about appointments, weather alert warnings, payment reminders, software upgrade notifications, prescription reminders, hot deals, Breaking News, Amber Alerts, etc. E-mail addresses are circulated by signing up for free software, registering at various web sites, posting to news groups, spending time in chat rooms, and last, our friends with unsecured computers. Friends and commercial sites with unsecured computers have our e-mail address in their contact list.

There have been hundreds of cases of credit card information being downloaded by hackers. Information on a commercial site has an economic value because it is the competitor's customers and a list of potential customers that have an interest in a specific product. Unsecured computers are vulnerable to computer viruses and security exploits that can distribute e-mail addresses. Configurations using Instant Messaging, Java Script, and E-mail programs may actually allow your whole contact list to be downloaded without any knowledge of the computer user. There are spiders (programs that search web pages for contact e-mail addresses) and robots (automated software that harvest e-mail addresses from news groups) continually collecting e-mail addresses.

I'm sure you have received an e-mail with no links, no valid domain name and no return address. We think of these e-mails as trash, but some e-mail containing HTML can be programmed to send a response about your computer when the message is opened. Creating filters is a way to block some of this irritating e-mail. Explorer 5.0/6.0 and Netscape 6.0/7.0 include filters to block some of this unwanted e-mail. I will demonstrate how to set up these filters in the SIG meeting.

Filtering within an e-mail program is not perfect, as we can only block certain e-mail addresses or certain subject lines. You could block e-mails with a blank subject but how many of our friends send us something and leave the subject line blank because the attachment explains it all. The professional spammers use a different fake email address for each mailing. I have received the same message, in my e-mail address, within a period of three minutes.

In October 2002, the BugBear Worm surpassed Klez as the most expensive and destructive virus to date. This vandal not only has destructive qualities but also opens ports that may be accessed by a hacker.

The list of subject lines generated by BugBear is impressive. One defense against new destructive viruses was to block all e-mails with certain subject lines or specific attachments. The subject list for BugBear is so long it is impractical to try and block all the subjects.

Not all anti-virus software is created equal. You should know what protection your anti-virus software provides, how often it is updated, and are they timely and pro active in their virus alerts. Two years ago it was sufficient to update virus software twice a month. Today you need frequent, automatic virus signatures updates and software that recognizes or detects unusual activity.

*Birl Smith* 

# **Dallas Corel**

#### **November Meeting**

Since **Rob Alschbach** now has his free copy of CorelDraw Graphics suite 11, he has volunteered to take over the November meeting and give us his review and comments on the new features. We still need volunteers for the December and January meetings.

#### **October in Review**

Marc Bech, Marketing Specialist from Corel's Austin office, was our guest for the October SIG meeting. After describing his background with Dreamweaver and Adobe, he answered questions about CorelDraw Graphics Suite 11. Even though Marc only has a couple of months with Corel, he did have a good knowledge of Corel's graphics products.

This trip was primarily for the purpose of his getting acquainted with our group and the WordPerfect SIG. He also delivered the two Graphic Suites to **Reagan Andrews** and Rob Alschbach. Marc will probably be offering us some tutorials in the future. We were impressed with Marc and look forward to his next visit.

#### **September in Review**

Before the feature presentation, we had a short discussion about the survey being taken by Bill Miller. We were asked to decide if we wanted one or two hours for our meeting and what time it should start. The vote was for one hour sessions starting at 9:00 AM. There

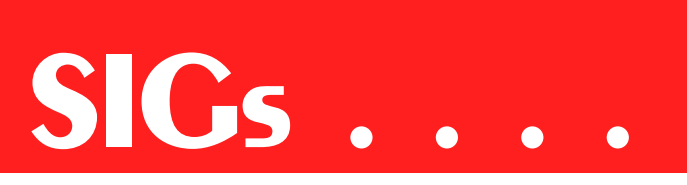

was some discussion about what our meetings should cover.

Gene Brown was our guest speaker. Since Gene has tried out numerous 'Canned' printing programs in his Studio Business, he describe these programs and gave us his ideas about their individual usefulness in his business. We thank Gene for his presentation.

#### September in Review

Before the feature presentation, we had a short discussion about the survey being taken by **Bill Miller**. We were asked to decide if we wanted one or two hours for our meeting and what time it should start. The vote was for one hour sessions starting at 9:00 AM. There was some discussion about what our meetings should cover.

Gene Brown was our guest speaker. Since Gene has tried out numerous "canned" printing programs in his Studio business, he described these programs and gave us his ideas about their individual usefulness in his business. We thank Gene for his presentation.

#### **August in Review**

Martin Hellar made the August presentation. The first hour we saw another place on the web that free educational programs were offered. Martin connected to ClickNLearn web site to

show some of the assistance available for free. In addition to free tutorials, there were 'Tips and Tricks' and free downloads of Service packs for Corel Products. One of the Free tutorials was one labeled Envelopes. It was played to demonstrate the special effects possi-

**SIG of North Texas PC Users Group, Inc.** 

ble with artistic text in Corel Draw.

The second hour was devoted to one of ClickNlearn CDs on Corel Rave. The movies shown were selected because they gave a very clear understanding of how Rave worked and the various effects that could be used. To view the whole program would take several hours. This CD is one of several that can be 'borrowed' from the Corel SIG.

#### **July in Review**

The July meeting of the Corel SIG was hosted by **Marsha Drebelbis**. Our two hours was also the feature presentation of the month. Marsha introduced our guest speaker **Dave Stuffenbeam** of the Corel Corporation. In addition to knowing Corel products Dave had extensive experience with Dream Weaver, Flash and Photoshop. The first hour was devoted to showing off some of the new features included in the upcoming release of Corel Draw Graphics Suite Version 11.0. The first improvement shown was the new stitching capability. It truly is an improved option. Next we were shown the new light effects as well as the new drop shadow effects. For the final part of the first hour, Dave demoed the 3 point rectangle tool, the 3 point eclipse tool and the interactive fill tool.

The second hour was only about 30 minutes long since the first hour ran over into the second hour. Dave showed how you could work in Corel Draw and use Knockout to do selection of a component in draw. He also talked a little about possible new products coming down the line. A drawing was held for an unspecified prize. It was won by Reagan Andrews. Reagan will advise as to what he won after Dave clears it with Corel headquarters.

For Support on all Corel Products access *[http://www.corel.com/sup](http://www.corel.com/sup-port/ftpsite)port/ftpsite*

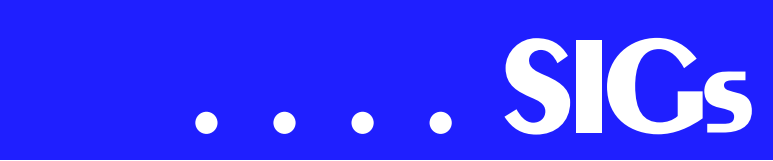

For past program information Access Dallas Corel's full Web site and archives at

*<http://www.ntpcug.org/sigs/corel/new/me> et.htm*

KnockOut 2.0 Now Available at:

#### *[http://www.altman.com/resources/soft-](http://www.altman.com/resources/soft-ware.htm)*

*ware.htm*. Foster D. Coburn III prebuilt catalogs for all versions of CorelDRAW clipart CDs, going back to version 6, and also CGM (Corel Gallery Magic library of 200,000 images). They are available for you to download FREE via *[http://www.unleash.com/arti](http://www.unleash.com/arti-cles/romcat)cles/romcat*.

#### *Martin Hellar*

## **Digital Photography**

I would like to thank **Marla McDonald** whose presentation last month played to a standing room only audi-

#### **Important Corel Addresses & Phone Numbers**

**Corel Corporation 1600 Carling A venue, Ottaw a, Ontario, Canada K1Z 8R7**

❖Technical Support Representativ es .................... 888-267-3548

❖G1 Release, CD-Rom only(latest "fixes" and patches for Corel products) ..................................... 800-772-6735

❖Customer Service Representatives ..................................... 800-772-6735

❖IVA N (Interactiv e Voice A nsw ering Netw ork) ............. 613-728-1990

❖24 Hour A utomated Fax System ..................... 613-728-0826 Ext.3080

❖Technical Support hours are 4A M to 8PM (EST) excluding holidays

❖To obtain our catalogue please request document #2000

ence. I promise next time to try for a little bit larger room.

Several people have asked me "why, when I set the printer to 8 x 10, the digital photo I just shot looks all distorted? If I change the printer output to not distort, it won't print 8 by 10 ".

It's because of the aspect ratio (also called proportions) which, for any image, is just the width divided by the height. That may sound simple but it gives a lot of people trouble.

In the last month I have read several articles by supposedly 'knowledgeable' authors who stated that photos for the web must be 72 dpi. That's total bunkum and completely incorrect. The confusion also extends to manufacturers of digital cameras who cause users untold grief by insisting on tagging digital camera files at 72 dpi.

I'll go over these problems and several others at this month's meeting. See you there.

*James Dunn*

## **e-Commerce**

The e-Commerce SIG will be on hiatus until further notice.

If you are strongly interested this group, please communicate with Bill Parker, SIG Coordinator for NTPCUG.

*Alan Lummus* 

## **General Genealogy**

We've closed our doors.

General Genealogy SIG has been discontinued:

My thanks to all who participated during this group's beginnings last Spring. However, during the October meeting it became obvious to me that we didn't need the group. Perhaps it was a mistake to form the group in the first place, but I thank you all for trying to support it. Therefore, the lack of interest in the group combined with other factors has required that we shut down.

My Sincerest Thanks to all of You,

#### *Steve Shanafelt*

Other Business:

It looks like we will be starting up a new SIG in the 4th quarter of 2002. Its focus will be on **Family Treemaker**, one of the most popular software packages out there.

We need someone to volunteer as to coleader for the group.

*Steve Shanafelt* 

#### **Investors**

The next meeting is Saturday, November 16, 2002

There are changes being made in the schedule so please double check for the room location and time of the meeting.

The discussion topic this meeting is:

What to do before the end of the tax year?

#### *<http://www.quicken.com/taxes/tools/>*

has these topics and many more - plus other features to help you with your decisions:

- ❖ Complete Tax Estimator
- ❖ How Many Shares Should You Sell?
- ❖ Nonqualified Stock Options Calculator
- ❖ Inflation and Tax Effects on Investments
- ❖ Tax Benefits of Savings Bonds
- ❖ Incentive Stock Option Calculator
- ❖ 8% Capital Gains Tax Calculator
- ❖ Like-Kind Exchange Calculator
- ❖ Tax-Deferred vs Taxable Savings Calculator
- ❖ Deduction Finder
- ❖ Do I Have to File a Return?
- ❖ Self-Employment Tax Calculator
- ❖ Average Tax Rate

❖ Marginal Tax Rate We will also continue to discuss the current market at each meeting and look at more screening tools and techniques.

#### *Kathry n (Kathy) Kirby*

#### **Linux**

Last month we discussed RPM (Red-Hat Package Manager). Special thanks to **James Dunn** for presenting this.

An RPM is a special way to install software. In Unix terms, an RPM is a binary file, and is similar to a SETUP.EXE program on Windows. Before the advent of RPM, the installation and maintenance of software was rather difficult. While it could be easy enough to install the software, removing it could be tricky. The only real way to install was to download the source code the author of the program had provided and compile it (that is, taking it from the human readable language it was written in and converting it to machine language, or binary.) If you didn't have the proper compiling program on your machine you couldn't install the program.

The problem with installing software in this manner is that you could never really be sure where the installation process stuck the assorted files need to make the program run. Thus, when you tried to remove it you would inevitably end up leaving tiny bits behind, much like on Windows.

The developers at RedHat came up with a method of managing software. This method allows the software to be pre-compiled into a package that when 'unpacked' would put the files into the proper locations. This software would track the locations to which the installed software was placed, the dependences, the conflicts, etc., and would store all the information in a database. Any time new software is installed it

# **SIGs . . . .**

would first check the database to ensure that it is not already installed or that there are no previous versions installed, that there are no conflicts between this software and other software, and that everything needed to run it is available.

There are two different ways to run the RPM management software. The first is in the command line. At the prompt you type "RPM" plus the options you wish to use and the path (relative or full) to the RPM you wish to install. Remember: A full path starts at the root of the file system  $\overline{()}$  and moves downward while a relative path starts from your current location and moves downward. Thus /usr/bin/file.rpm is a full path, while rpms/file.rpm is a relative path. To find out what your current path is type "pwd" at the command prompt. If in doubt, use the full path.

For a list of options available with RPM, type rpm --help or man rpm (the Manual for RPM) at the command prompt. Also check out **James'** cheat sheet [see end of article for links.]

The second way to manage RPMs is from the GUI. Both Gnome and KDE have front-ends for running the RPM command. This means all the flexibility of the RPM program in graphical form. On Gnome, the application is called

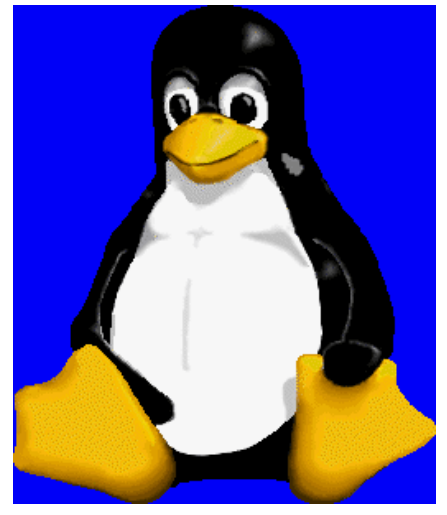

GnoRPM and is at the 'start' menu [i.e. that little foot] under the System menu. On KDE, the program is called KPackage and it too is located under the System menu. As stated before, you have to have the root password to use this software.

To find RPMs, goto RPM Find (*<http://www.rpmfind.net/>*). There you can search countless RPMs to find the one that's right for you. To learn more about RPMs check out the RPM-HOWTO.

This month we will have another install session at the King of Glory Lutheran Church, 6411 LBJ Freeway, on November 9th, from 9 AM to 12 NOON. No need to arrive too early since the doors will not open until 8:50 AM. This event is open to all NTPCUG members, but you must RSVP with **Gil Brand** before November 9th.

At the SIG meeting, **James Dunn** will start us off by continuing the RPM discussions. Afterwards, if we have the time, we will discuss how to replace your Windows software with an equivalent in Linux. List of software we will be talking about includes E-Mail programs, media players, text editors, and other functions. If we don't get to it this month, don't worry, we will get to it by January...

I Hope To See You There!

Related Links:

- ❖ James Dunn's RPM Cheat Sheet (In MS Word format): *<http://mail.ntpcug.org/sigs/linux/RP> MCheatSheet.doc*
- ❖ The RPM HOW-TO: *<http://www.tldp.org/HOWTO/RPM> -HOWTO/*
- ❖ The RPM Man page: *http://www.un[imo.it/corsi/linux/man/rpm](http://www.un-imo.it/corsi/linux/man/rpm-man.htm)man.htm*

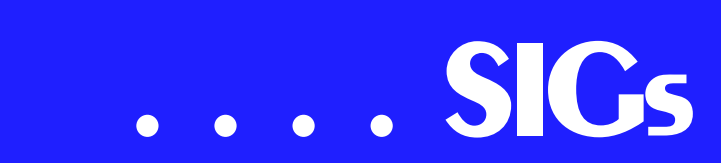

❖ RPM Downloads: *<http://www.rpmfind.net> John McNeil* 

# **Microsoft FrontPage**

The Microsoft FrontPage SIG is on hiatus until further notice.

If you are strongly interested in this group, please communicate with Bill Parker, SIG Coordinator for NTPCUG.

#### *Alan Lummus*

### **Microsoft Networking**

In November, our primary topic will be 'Reliable Backups and Restores'. Note that Backups is only HALF of the issue.

I recently had a hard drive crash and lost about 3 days email and a few updates to important files. Don't want to see THAT again, so I am revamping my backup procedures. I will discuss the new approach and why my previous method failed. Join us on November 16th and tell the group about YOUR backup strategy.

Be sure to arrive by 8:15 in order to be eligible for the door prize drawings at the end of the session!

*Gil Brand (gb1@ntpcug.org)* 

## **Microsoft Word**

Microsoft Word SIG Meeting Topics:

November — Paragraph Formatting, Part III

December —Formatting Documents *(plus, Dragon NaturallySpeaking, pending)*

January —Formatting Documents

*Topics*

*are tentative and may change*

#### N O V E M B E R

You can add borders and shading to a page, but can you add it to paragraphs? Is it really possible to copy paragraph *formatting* and paste it repeatedly throughout a document? This is definitely a WOW! feature. Be here for Paragraph Formatting, Part III!

#### D E C E M B E R

Practice makes perfect! How true. We will format several documents ... using the features we have covered up to this time in our meetings. If you have a document you would like us to use, send it to me ASAP. I will distribute them shortly after the November meeting to allow time for you to format them on your own before the meeting.

During our second hour, beginning at 10 am and continuing until noon, there is a possibility of a joint meeting with the WordPerfect SIG. Cindy Adams (the WordPerfect SIG Leader) and I would like to present Dragon Naturally-Speaking. Dragon NaturallySpeaking converts your dictated words into text and places it in a document on your computer. Interest in this topic has been expressed to me by both groups.

The only catch is that we have to learn it first ... and that requires time we are not sure we will have. If we are not ready to present it, our second hour will continue with formatting documents.

#### **JANUARY**

If Dragon NaturallySpeaking is presented in December, we will continue formatting documents this month. I have started working with Dragon NaturallySpeaking this week. I would show off my novice skills right now, except that this edit page on the web site won't recognize it. And I am getting so good at "Scratch That" and "Undo That."

#### *W O W! I DIDN'T KNOW THAT!*

#### **Display the Word Ruler Only When Needed**

If you seldom use the Ruler Bar, but would like to have it handy when you do need it, turn it off (View | Ruler Bar). To display the Ruler Bar, move the mouse pointer to the area right under the Formatting toolbar. As long as the mouse pointer remains in this area, the Ruler Bar will be displayed. Move the mouse pointer away, and the Ruler Bar disappears.

#### *WHAT'S YOUR PROBLEM?*

**Dick Guckel** *(who, a few months ago, guided me to the solution of the Klez Virus problem I was having)* needed to convert WordPerfect 5.1 (DOS) documents to Word. He confirmed that the following steps work:

1. If the mail merge document is in WordPerfect 5.1 (DOS) or lower, skip to step 3.

2. If the mail merge document is in WordPerfect 5.1 (Windows) or higher:

a. Open the original WordPerfect mail merge document in any version of **WordPerfect** 

b. Save the mail merge document as a File Type of: WordPerfect 5.0

c. Close WordPerfect

*Note: Word can open a WordPerfect 5.0 file, but nothing higher.*

3. Open Word, then open the WordPerfect 5.x document ... at the *Convert from* window, select: WordPerfect 5.0

4. The document should open into a table (which Word can use as a Data File)

5. Save the document in Word as you normally would do

This becomes your Data File when merging it into a letter, envelope, or label in Word. When you click on the *Get Data* button in setting up the

merge, choose: Open Data Source, then select the saved Word document.

Fair winds, Dick!

**Don Brown** needed to convert Outlook Contact files to a Word Merge file to create mailing labels. Here is how it was accomplished:

*Note:* This process will load Word ... so, unless you want two copies of Word running simultaneously (not a good idea), be sure to close Word before continuing.

1. Display your Outlook Contacts list

2. If you don't want to include all Contacts, select only those names you do want to include ... otherwise, skip this step

3. From the Outlook Menu, choose: Tools | Mail Merge...

4. At the Mail Merge Contacts dialog box, for Contacts, choose: All contacts in current view -or- Only selected contacts

5. For Fields to Merge, choose: Contact fields in current view

*Note: If the fields you need do not end up in Word (at step 14), choose: All contact fields. In fact, I always choose this option; then I don't have to be concerned about whether the current view included all the fields I need. When the fields arrive in Word, you will choose only the ones you want from there, anyway.*

6. For Document file, choose: New Document

7. For Contact Data File, don't choose anything

8. For Merge Options: Document type, choose: Mailing Labels

9. For Merge to, choose: New Document

10. Then, choose OK

# **SIGs . . . .**

*This will take a few seconds to process, during which you will see a couple of messages saying "Initializing Microsoft Word..." and "Exporting Contacts."*

*Word will open with the following message being displayed: "Outlook has created a MailMerge document and prepared your Contact Data for you. In order to complete the setup for mailing labels, you have to press the 'Setup' button in section 1 of the MailMerge Helper dialog."*

11. Choose: Complete Setup

12. At MailMerge Helper, choose: Setup...

13. At Label Options, for Product Options, choose the type of label you want to use | OK

14. At Create Labels, click: Insert Merge Field

*These are all of the fields that were merged from your Outlook Contacts.*

15. One-at-a-time, click on the fields you want to use (e.g., "Full name," or perhaps you would want to use "First name", "Last name", etc.), remembering that your responsibility to press the Enter key to add a new line, as well as typing spaces and commas between fields where needed.

16. When all fields have been added: OK

*The label form with field codes appears in the background.*

17. At the MailMerge Helper, click: Merge...

18. At the Merge dialog box, click: Merge 19. Check them over and print when you are ready!

At this step, it took about five seconds to merge my 180 contacts into labels. If there were errors in the labels, you can either correct them directly in the labels or make the corrections in your Outlook Contacts, delete the merged document and redo this entire process. It goes much faster the second and third times!

Thanks, Don!

*Got a problem with Word? Describe the problem to me in an e-mail. I will do my best to provide a satisfactory answer. I will also post the question and answer on this web page, as well as in the next newsletter so others may benefit from the information.*

#### *WHAT'S NEW AT MICROSOFT?*

#### *Are You a Word 2002 Whiz?*

Do you really understand Microsoft Word 2002? Find out if your Word power is all that it could be. Not an expert yet? Here's a great way to get your Word's worth. Take this quiz to rate your Word skills — and to improve them:

*http://office.microsoft.com/assis[tance/2002/quiz/qwdGeneral.aspx](http://office.microsoft.com/assis-tance/2002/quiz/qwdGeneral.aspx)*

*Diane Bentley* 

# **Operating Systems SIG**

Since Raxco will be showing *Perfect Disk 2000* at the 10:00 presentation, I thought disk maintenance might be an appropriate topic for the November Operating System SIG session. If you read David Williams review of disk defrag utilities earlier in this newsletter, you'll note he is very high on DiskPerfect when compared to several others including the Microsoft defrag utility.

But, defragging regularly is only part of the solution. Disk organization is still necessary and users operating from

# **. . . SIGs**

a single, huge C: volume are losing opportunity to enhance system efficiency while minimizing file fragmentation effects.

Easiest solution is creation of partitions (volumes) on the drive for files/data that frequently change. What should be moved to the new volumes?

Two big offenders are *IE* and *Outlook Express* (or any mail utility that caches and indexes received e-mail). Problem with both browsers and mail utilities is that they default to storing files in directories on the C: drive (volume.) But, both can be modified to reduce this impact since each will allow moving their cache files to other volumes on the disk.

Same holds for any large, frequently modified file areas such as large spreadsheet files and database files.

Defragging a 2 - 5 G volume is much, much faster than a single-volume 40-G disk.

# *Reagan Andrews*

# **PC CONCEDTS**

Our October meeting began with: It was a dark and stormy day and.... I am happy that some regular attendees to the Concept SIG had made it through our weather forecaster's gloom and doom warnings. Due to the low turn out, material that was prepared for the October SIG meeting will be presented again at the November meeting.

We will continue with digital image manipulations and include how to analyze the extra data stored within the digital camera's removable media.

At the conclusion of the September meeting, the following questions came up.

I wish to use my computer to make money at home, therefore:

❖ What kind shall I buy?

❖ What is it I need to know?

❖ Where do I get information? I am glad these questions were asked as the requestors were in the right place at the right time. I offered the following:

- ❖ We have a large resource pool right here at NTPCUG
- ❖ The Concept SIG is great for introductions
- ❖ e-Commerce SIG is excellent for those already familiar with operating the PC and contemplating a Web business
- ❖ The community college where we meet has several courses where a crash program can be implemented for those in a hurry and regular courses for a thorough background.
- ❖ Supplement and refine your skills with NTPCUG SIGs.

I will re-open the following subjects for discussion during the first (Introduction) period of our program:

- ❖ What can we accomplish with a 'sling over the shoulder' 80 GB Hard Drive?
- ❖ troubleshooting with built-in diagnostics
- ❖ searching Web for lost device drivers

❖ troubleshooting digital images Come in and visit or join the Concept SIG and *enjoy* - we're all here to learn and share with others.

### *Harold (Spike) Smith*

## **Perl Programming**

At the present time (Oct 2002), there is not enough interest to form a PERL SIG

On occasion, we may present PERL-related topics in the Advanced Linux Sig.

If you would like to help form a permanent PERL SIG and server as the SIG Leader, contact Bill Parker or me.

*Gil Brand (gb1@ntpcug.org)* 

# **Personal Digital Assistants (PDA)**

#### **Palm announces two new Tungsten PDA's**

Palm announced two new PDA's this week. The Tungsten-T is one the first handhelds running the new version 5 of the Palm operating system. Palm OS 5 supports the latest ARM-based CPUs which promise better performance and larger (320 X 320 ) displays. Previous applications written for Palm applications may not be compatible with Palm OS 5.

The Palm OS 5 supports Bluetooth and Wi-Fi (802.11b) connectivity. The Tungsten-T has built-in wireless access to e-mail and the Internet via a Bluetooth-enabled mobile phone and ISP, both sold separately. Not all cellular phones are compatible.

The Tungsten T has a Graffiti writing area which opens for data input. There is an optional slim fold away keyboard.

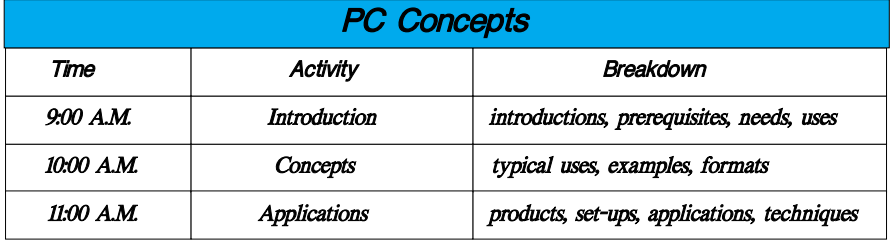

There seems to be some confusion on compatibility of keyboards for this model. The keyboard is supposed to be compatible with the M505 but you need a different installation program since the operating systems are not compatible. The Tungsten-T has a voice recording button and a stereo jack for playing MP3's.

The Tungsten-W ( an always on, class 10, tri-band GSM/GPRS wireless handheld) will function is North America, Europe, and Asia. This model received a lot less publicity because no cellular carriers have announced the availability or compatibility with their network.

The Tungsten W runs the Palm OS 4.1.1. This PDA/Cell Phone cannot be upgraded to the Palm OS 5 because the processors are not compatible. The Tungsten-W has a built-in thumb-board and the same 4-way D-Pad which is used on the Tungsten T.

The Tungsten W has no internal speaker or microphone as both are included in the cord. Performance wise, Palm claims this device can average between 30 and 50 kbs of wireless data transfer rate. This improved transfer rate is an improvement over the 6 kbs available for current wireless access.

The built-in battery has a projected talk time of between 6 and 10 hours or 250 hours standby. This model supports all major Internet standards: HTML, XHTML, Javascript, caching, cookies, and bookmarks.

The Tungsten-W includes Versamail, which is Palm's replacement for Multi-Mail. This model includes support for VPN's.

This month we'll be tackling the 3 new handheld devices from Palm: the Zire, the Tungsten-T and Tungsten-W along with your questions and issues. So come along and pick the brains of the 3 PDA SIG leaders.

*Birl Smith, David Windler, & David Martin* 

# **SIGs . . . .**

### **Quicken**

In November we will look at some training CD's. We will see one that is well designed and one for Quicken that is not as good. Phil reports he is considering upgrading to Quicken 2003 Premier. He may have some tips to share about investment features in this new version.

In October, we saw sample Quicken printed checks that Emily brought. We also looked at some surprises contained in Quicken 2003 Deluxe. My main disappointment is the elimination of the link that allowed me to research home and car sales. The afternoon meeting time meant we could attend the Main Program Presentations and eat a pizza lunch in the cafeteria. We have asked for more notice of future meeting time changes.

*Phil Faulkner, Co-SIG leader Jim Wehe, Co-SIG leader* 

# **The Master Genealogist**

**The Master Genealogist, Beginning Session is at a new time slot: 12:30 PM.**

TMG, Advanced at 1:30 PM.

The SIG co-leaders are Jeri Steele & Bill Dow. This is the first TMG users group ever founded. We have been meeting continuously as a SIG of NTPCUG since early in 1994. We have our own email list at rootsweb.com, which is TMG-NORTHTX-USERS-L. You can join at: by sending email to *TMG-NORTHTX-USERS-L-request@rootsweb.com* with the single word *subscribe* in the message subject and body. Although this email list is very low volume, if you need a digest version, join TMG-NORTHTX-US-ERS-D, send the same message (the single word *subscribe* in the message subject) to

*TMG-NORTHTX-USERS-D-request@rootsweb.com*.

*Jeri Steele* 

## **Visual Basic - Advanced**

November 9, 2002

This month I'll discuss Error Handling with VB 6 and VB.NET. I'll show the differences in VB 6 and VB.NET.

See you in November.

#### *Stephen Johns on*

# **Visual Basic - Beginning**

 We will be meeting at 9:00 AM on Saturday, November 9th at the Las Colinas campus of Microsoft Corporation.

November is Error Handling month! The meeting date is November 9th. Beginning Visual Basic will lead with the basics of error handling in Visual Ba-

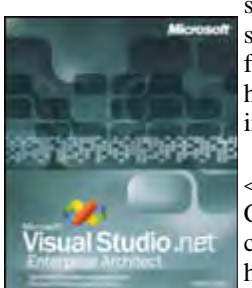

sic. Come learn some of the different means of handling errors in Visual Basic!

< See this box? Courtesy of Microsoft, we are having a drawing to give away

a free copy of Visual Studio .Net Enterprise Architect at our December 14th meeting.

Here are the Rules:

1. You must be present to win.

2. You must be a member of the North Texas PC User's Group.

(If you are not currently a member, then you have until December to join, so what are you waiting for? Expect to

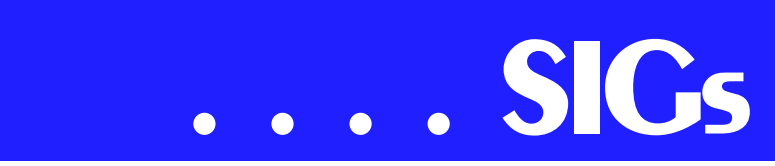

be asked to show your membership card or proof at the drawing.)

#### **Increase your chances !!**

To increase your chances, you can enter your name multiple times. Just attend a regular meeting and you can enter your name in the drawing. That's once at the October 12th meeting, once at the November 9th meeting, and once at the December 14th meeting.

There will be other prizes and gifts so come to the meetings and increase your chances!!

Here's what is coming up in future months:

You will want to attend the December meeting. That's when we give away the prizes. (See above). That's Tips and Tricks. Plan to attend on December 14th, to see our presenters show off their best developer tips and tricks of 2002!!

Visual Basic for Applications (VBA)

meeting notes. Updated on: Thursday, March 23, 2000

## *Stephen Johns on*

# **Web Design**

For those of you who are working on the promised Certificates in Basic Web Design, mark your calendars. Over the next several months, we will be talking about **Cascading Style Sheets** - what they are, what we can do with them, and why we should care - followed **by CSS2 - Style Sheet Positioning**.

But first we need to answer Mary's question - How does a browser know what to do with the HTML (and other) information it receives from a web server?

This is a really good way to preface the CSS discussions because using CSS in your webpage designs will result in at least *some* browsers being unable to read your page correctly. So we will start next month's meeting with a discussion of the Browser Wars:

❖ What is meant by that term.

❖ Who is involved.

❖ What it means for web designers. As is so often true in an evolving technology, there are no right or wrong answers to the perceived problems. Hopefully we can give you a clearer understanding of the issues, so that you can make informed choices. See you there!

*: Hutchy*

Further information on Web Design can be accessed through the NTPCUG WebBoard and at the Tutors On Tap site at *[http://www.tutors-on-tap.com/in](http://www.tutors-on-tap.com/in-dex.html)dex.html*.

Topics covered in previous sessions:

Nov 2002 - Browser Wars

Oct 2002 - HTML-Kit (Part 2)

Sep 2002 - HTML-Kit (Part 1)

Aug 2002 - CSS2 Positioning

Jul 2002 - Analyzing Web Logs

Jun 2002 - Communicating With Color

May 2002 - Site Sampling

Apr 2002 - The Need for Speed

Mar 2002 - Head Matters

Feb 2002 - CSS, Part 2

Jan 2002 - Cascading Style Sheets (CSS), Part 1 Dec 2001 - Web Words (Vocabulary) Nov 2001 - Site Navigation Oct 2001 - Search Engines Sep 2001 - Site Layout Aug 2001 - Planning a Website Jul 2001 - HTML Editors Jun 2001 - Intro to HTML

*Hutchy* 

## **Web Programming**

Web Programming Special Interest Group

#### **Agenda for the November 2002 Meeting**

**Steve** will resume his discussion on Javascripting. We didn't make it through his presentation last month, so we will pick up where he left off. As a special request, he will present the script for reporting 12 Days of Christmas.

**(We're always looking for presenters on interesting topics. All we need is a presenter. If you or someone you know can provide a presentation on some web programming tool or technique, please let Steve know by sending e-mail to Steve@Developer-Courses.com)**

*Steve Shanafelt* 

## **WordPerfect**

WordPerfect SIG Meeting Topics

November - Styles

December - Dragon NaturallySpeaking *(hopefully!)*

January - To Be Announced

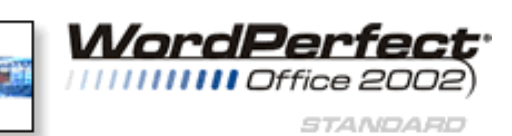

*These topics are tentative and may change at any time.*

#### **N O V E M B E R**

Using Styles enables you to have formatting consistency throughout your document and cuts down on the amount of time it takes to apply that formatting. Then ... when you need to change any part of the formatting, making the change in the Style will apply it throughout the entire document. WOW! We will show you how to create your own Style from scratch.

#### **D E C E M B E R**

Cindy and I will try to find the time to learn Dragon NaturallySpeaking in time for this meeting. Dragon NaturallySpeaking converts your dictated words into text and places it in a document on your computer.

Interest in this topic has been expressed to me by some in our WordPerfect SIG as well as the Word SIG. Cindy and I thought we would make this a joint meeting with the two SIGs. Tentatively, I'm thinking of extending the meeting from 10 am until noon. We'll know better as we progress in our learning. I (Diane) have started working with Dragon NaturallySpeaking this week. I would show off my novice skills right now, except that this edit page on the web site won't recognize it. And I am getting so good at "Scratch That" and "Undo That."

#### **J A N U A R Y**

To Be Announced. Let Cindy or me know what type of problems you have with your documents, or what features you need to learn ... so we can address them this year.

#### **W O W ! I DIDN'T KNOW THAT!**

Maneuvering WordPerfect Columns with Keyboard Shortcuts

If you often work in newspaper- or parallel-style columns in WordPerfect, there are a few keyboard shortcuts you

# **SIGs . . . .**

can use to help you move around more efficiently, as follows:

[Alt] [Home] ... moves the insertion point to the top of the column

[Alt] [End] ... moves the insertion point to the end of the column

[Alt] [Right Arrow] ... moves the insertion point to the next column to the right

[Alt] [Left Arrow] ... moves the insertion point to the previous column to the left

#### **WHAT'S YOUR PROBLEM?**

*Got a problem with WordPerfect? Describe the problem in an E-mail. We will do our best to provide a satisfactory answer. The question and answer will also be posted on this web page, as well as in the next newsletter for the benefit of others who might have the same problem.*

#### **WHAT'S NEW WITH WORDPER-FECT?**

#### *Corel Wins Market Share from Microsoft Office*

Corel offers significant financial incentives on both the enterprise and consumer levels. The company's licensing agreement is considerably more economical than Microsoft's subscription fees. For the fourth time this year, Corel has signed a top-tier PC maker to carry its office productivity software, rather than Microsoft Office, on some consumer models.

In the latest deal, Gateway will bundle Corel's WordPerfect Productivity Pack on the 300S series of PCs sold in North America, beginning this week. The package includes the WordPerfect 10 word processing program and Quattro Pro 10 spreadsheet program. Gateway

will bundle Corel's software with only its entry-level PCs. For more info, read next article and/or: *http://www.newsfac[tor.com/perl/story/19693.html](http://www.newsfac-tor.com/perl/story/19693.html)*

*Corel's WordPerfect® Office Tools Chosen by Gateway for Consumer PCs*

*Gateway Pre-Loads Corel's Productivity Software on Select Consumer PC Lines Sold in North America*

Ottawa, Canada – Oct 15, 2002

Corel Corporation (NASDAQ: CORL, TSX: COR) today announced that Gateway, Inc. has selected the company's WordPerfect® Office tools as the productivity solution for select models of its popular consumer PCs. Gateway becomes the fourth major hardware manufacturer to bundle Corel's WordPerfect Office tools on its leading consumer lines this year.

"We are very pleased to join forces with Gateway on this bundling initiative," said Steve Houck, executive vicepresident of strategic relations at Corel Corporation. "Corel's WordPerfect Office tools are widely recognized for their superior functionality, power, control and ease of use. This alliance enables Corel to introduce a whole new group of customers to the unique benefits of our productivity solutions."

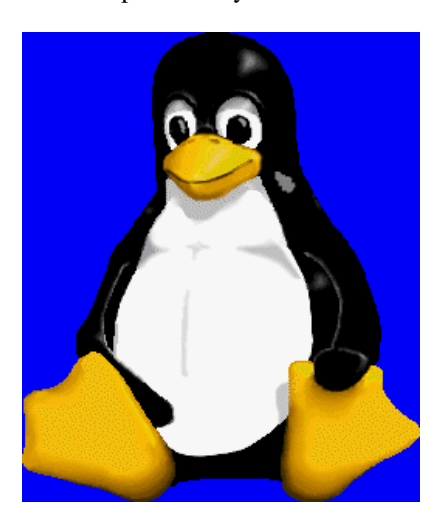

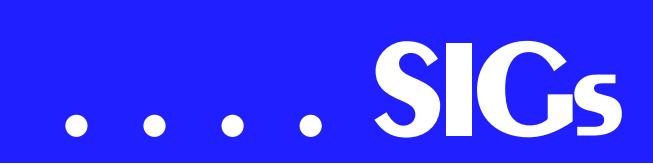

Starting this week, WordPerfect 10 and Quattro® Pro 10, offered together as part of a WordPerfect Productivity Pack, will come pre-loaded on Gateway 300 S series desktops sold in North America.

"We are always looking for ways to deliver increased value to our customers," said Heath Johnson, director of product planning for Gateway. "By offering Corel's office suite on our entry-level desktop PCs, we are able to give customers access to exceptional productivity software designed to meet their dayto-day computing needs."

The WordPerfect Productivity Pack consists of the following applications:

**WordPerfect 10**, the latest version of Corel Corporation's award-winning word-processing package, offers customers unprecedented precision and control over their document creation. Complete with popular features such as Reveal Codes, Publish to PDF, support for Windows® XP and Microsoft® Word documents, including Microsoft Word 2002 (Microsoft Office XP), WordPerfect 10 provides a number of powerful features to improve user productivity.

**Quattro Pro 10** is a flexible spreadsheet application that lets users manage, analyze, report, share data and organize information. It helps users make informed business decisions by providing the tools they need to produce tables, financial forms, lists, databases and professional-level charts and reports with tremendous ease.

*WordPerfect® 2002 Continues to Be the Number One Word Processor for Legal Professionals*

The results of the eighth annual Readers Choice Awards appeared in the August/September 2002 issue of Law Office Computing, and WordPerfect 2002 was a big winner!

Taking the top spot in the word processor category, WordPerfect® continues to be recognized for its technical excellence by the readers of this well-known legal publication.

According to Law Office Computing, the awards honor the exceptional software manufacturers that have contributed to the technological advancement in the legal industry and provide a valuable resource for firms looking to buy quality software. Results were taken from a nationwide survey of the magazine's subscribers.

"Corel consistently strives to deliver the best possible software for our legal customers. With essential features like Reveal Codes, Publish to PDF, and support for technologies and standards like HotDocs and EDGAR, we have de-

signed WordPerfect® to meet the specific needs of these high-performance users," said Ian LeGrow, executive vice president of product strategy

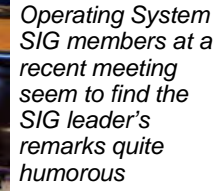

at Corel Corporation. "Winning this award for the eighth time demonstrates our continued excellence and commitment to providing powerful tools."

For more information on WordPerfect® and the benefits it provides legal customers, please visit *<http://www.wordperfect.com>*

Visit Law Office Computing at *<http://www.lawofficecomputing.com>*

#### *<http://www.linux.corel.com>*

Visit Linux.Corel.com for Tips & Tricks to help you get the most out of WordPerfect Office 2000 for Linux. Learn to add comments to documents customize spreadsheets and keep track of important meetings ... all on the Linux platform!

Corel has ceased updating their Linux version. There is, however, a Corel Linux newsgroup that is very helpful:

1. *www.corel.com*

2. Under the Corel logo, choose: Support *(light gray lettering)*

3. Scroll down to *Online Service Options*, and click on: Corel Newsgroups

4. Scroll down to *Business Applications*, and click on: WordPerfect Office 2000-Linux

There is still a demand for WordPerfect 8 and WordPerfect 8.1 for Linux *(the latest and last version)*. If you want to purchase a copy of 8 or 8.1, let me know; (*diane.bentley@ntpcug.org* or *dianebentley2@attbi.com* or 972-724- 0855) I will be more than delighted to pass along several sites I got from the newsgroup communications.

*Cindy Adams* 

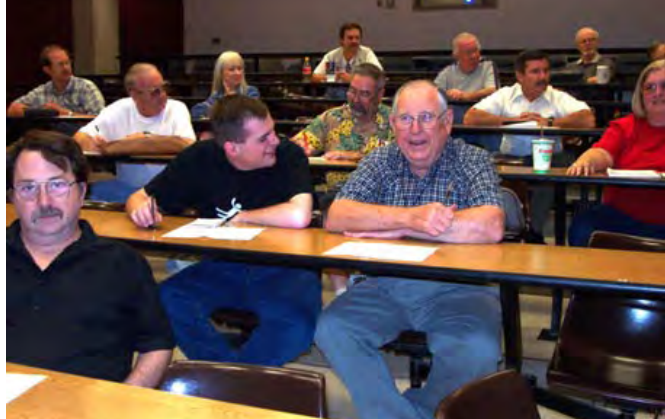

**26**

# **BugBear Warning ... Ctd.**

The BugBear, just like the Klez, Yaha, and similar variants, can be activated by simply opening an email containing the malevolent code, or allowing the infected email to appear in the preview pane of any of the unpatched versions of Outlook or Outlook Express. With email programs other than the Outlook series, opening the attachment containing the worm will infect the users' computer.

Once infected, antivirus and firewall utilities will be crippled, with no indication of that fact being noticeable by the user.

BugBear will then attempt to replicate itself both by repeatedly emailing itself to addresses in the user's address book (the idea of beginning an email address with "!0000" to prevent this is a HOAX), using a variety of subjects, email content, and attachments, as well as sending itself out over a network to all computers so connected. Using the popular human engineering technique of sending the infected emails to addresses in the victim's address book, the malignant messages will appear to be from a person known to the recipient.

Multiple references to the worm are written to the registry and ".INI" files, ensuring that Bug-Bear is loaded each time the computer is booted. There are no clearly visible indications to the user that a computer is infected.

Once installed on the victim computer, a utility to capture the user's keystrokes is activated, enabling a hacker to see user names, passwords, credit card numbers, and any other information

or data entered. A "backdoor Trojan" is activated allowing access to the infected machine, the downloading of the keystrokes by the hacker, and unrestricted access to all files and documents on the computer.

Since BugBear itself is transparent, and not apparently destructive, the user will likely never know his computer is infected, and outsiders can access his computer remotely.

Antivirus software will still appear to be loaded and updated, and firewalls will appear to function, but in reality they will be useless.

What is a shame is that this infection is easily preventable. Properly updated Microsoft files have significant immunity to the infection. Frequently updated antivirus software offers excellent protection, but only if updated with the BugBear information prior to the infection.

Practicing "safe hex" and deleting suspicious emails and attachments before they can appear in a preview pane can greatly reduce the chance of infection.

The free online scans available at housecall antivirus.com and www.pandasoftware.com can detect and kill Bugbear. Most major antivirus publishers, including Symantec (Norton), F-Prot, and Panda have free utilities available for download that can detect and kill BugBear.

Since BugBear is written in the common C++ language, it is likely that some wicked programmers may modify the code, and create variants to get around the protections offered by recently updated antivirus software, just as what happened with many variants of the Klez worm.

It is a darn shame that I have to do so many columns on the topic of high-tech vandalism, but BugBear is especially insidious. I hope that next week, I can write my column on the topics I originally planned, rather than warning all of you about some new danger.

> [Ed. Note: BugBear is best known, but is followed closely by the *Opaserv* (W.32Opaserv. Worm) worm virus which utilizes the same .IE and Outlook Express vulnerabilities.]

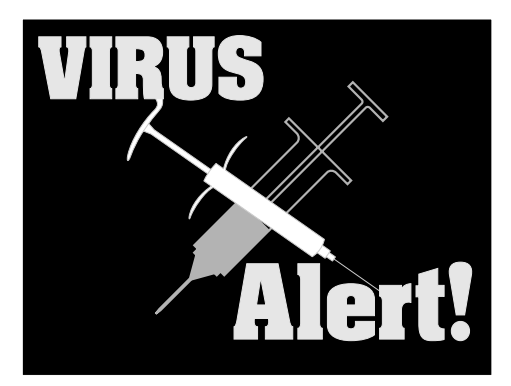

# **North Texas PC Users Group, Inc.**

P.O. Box 703449, Dallas, TX 75370-3449

Phone (214) 327-6455 for recorded information about the North Texas PC Users Group and scheduled meeting date times and locations. Please leave a message if you would like specific information about the Group. Or, visit our Web Page at: *<http://www.ntpcug.org>*

The North Texas PC Users Group, Inc., is a non-profit, independent group, not associated with any corporation. Membership is open to owners and others interested in exchanging ideas, information, hardware, predictions, and other items related to personal and compatible computers. To join the Group, complete the application blank found on the NTPCUG Web site, *[http://www.ntpcug.org,](http://www.ntpcug.org)* and send with \$30 membership dues to the Membership Director address shown below. Subscription to the newsletter is included with each membership.

The Group meets once each month, usually on the third Saturday. See inside front cover for date, time and place of the next North Texas PC Users Group meeting.

#### **North Texas PC Users Group, Inc. Board of Directors, 2001**

 **Vincent Gaines** *Chairman* **Gil Brand Martin Hellar Bill Parker David Williams Birl Smith**

#### **NTPCUG Officers**

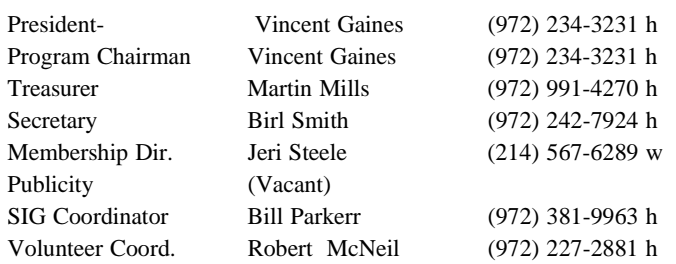

#### **Life Members**

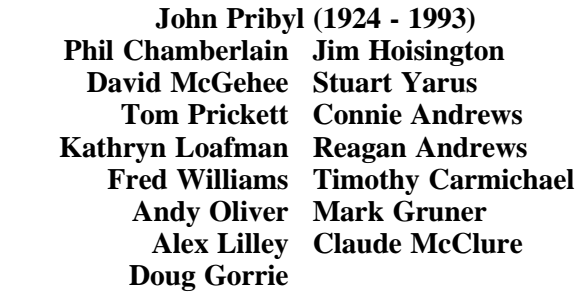

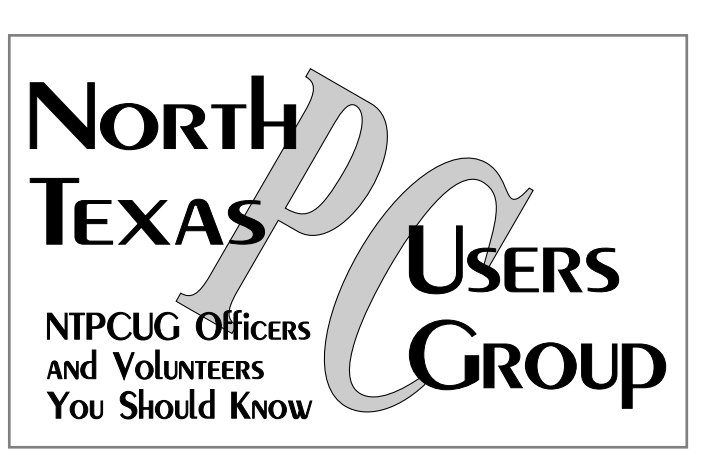

E-mail Password problems? Call Doug Gorrie at............. (972) 618-8002

#### **NTPCUG Web Addresses**

Home Page: <http://www.ntpcug.org>

Click on: *How to Contact Us* and you will see a link to:

- ♠ President
- ♠ Advertising
- ♠ Newsletter
- ♠ Auditorium Presentations
- ♠ Special Interest Group (SIG) Coorinator
- ♠ Publicity
- ♠ Webmaster
- To e-mail officers and directors: *bod@ntpcug.org*

To e-mail the *PC News* and submit articles: *newsletter@ntpcug.org*

Address Changes, etc... Payment of dues, address changes, and inquiries about membership should be directed to:

> **NTPCUG Membership Director P.O. Box 703449 Dallas, Texas 75370-3449**